**Tecnologías digitales y lenguajes: criterios y recomendaciones para construir propuestas didácticas**

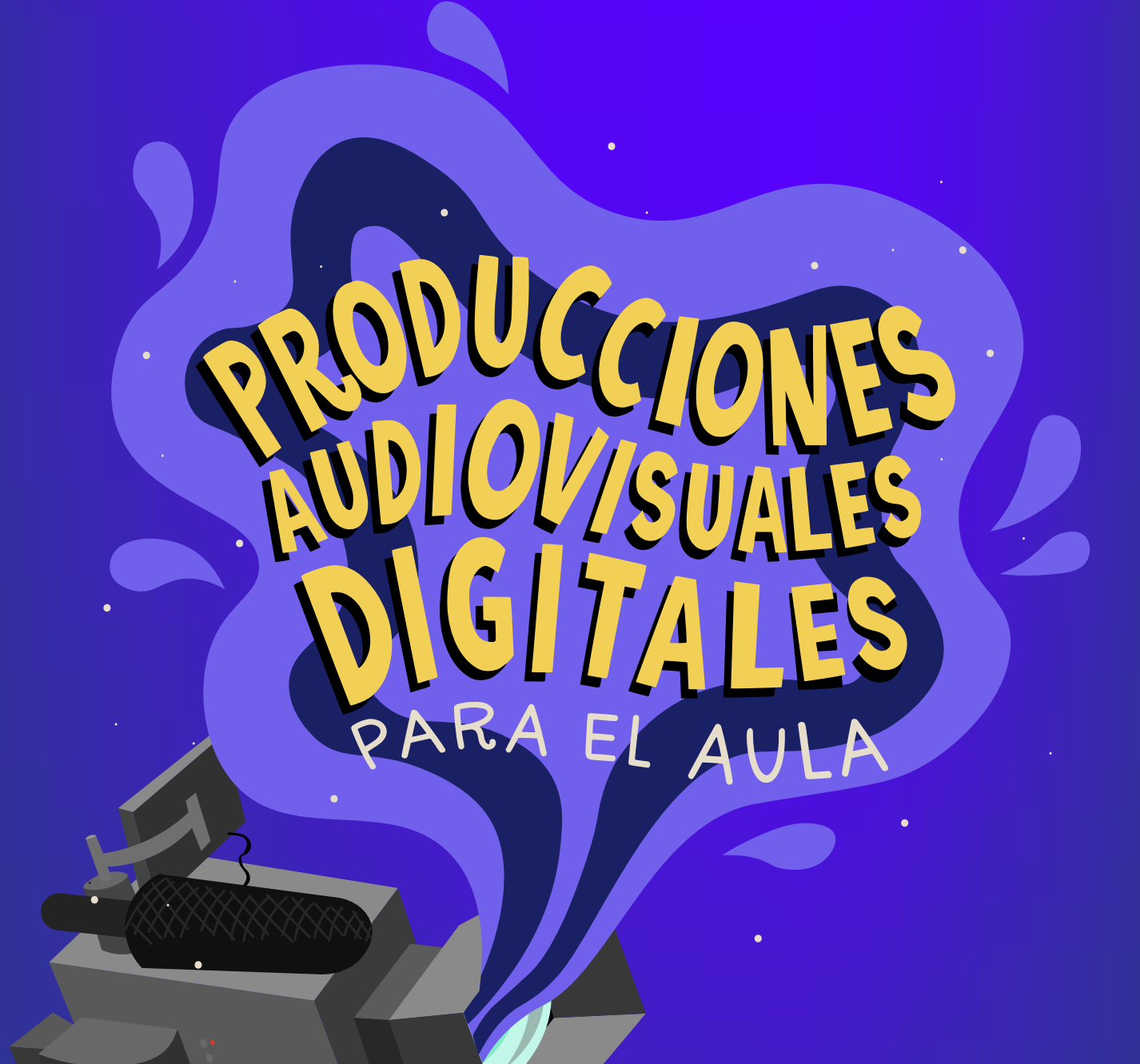

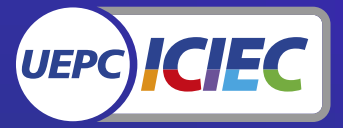

men

Vari 1

*Instituto de Capacitación<br>e Investigación de los<br>Educadores de Córdoba* 

Villafañe, Julia; Moreiras, Diego

 Producciones audiovisuales digitales para el aula / Julia Villafañe; Diego Moreiras; coordinación general de Luciana Corigliano; Laura Pellizzari; Melina Storani; editado por Gonzalo Martín Gutiérrez; Agustina Zamanillo; ilustrado por Membri.

- 1a ed ilustrada. - Córdoba: Unión de Educadores de la Provincia de Córdoba; Alaya Servicio Editorial, 2020.

 Libro digital, PDF - (Cuadernos para la enseñanza / Tecnologías y educación / Tecnologías digitales y lenguajes: criterios y recomendaciones para construir propuestas didácticas)

 Archivo Digital: descarga y online ISBN 978-987-8425-04-7

 1. Tecnología digital. 2. Producción Audiovisual. 3. Materiales Didácticos. I. Corigliano, Luciana, coord. II. Pellizzari, Laura, coord. III. Storani, Melina, coord. IV. Gutiérrez, Gonzalo Martín, ed. V. Zamanillo, Agustina, ed. VI. Título. CDD 371.335

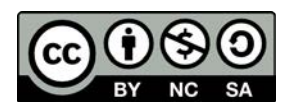

Producciones audiovisuales digitales para el aula por Julia Villafañe, Diego Moreiras, Unión de Educadores de la Provincia de Córdoba se distribuye bajo una Licencia Creative Commons Atribución-NoComercial-CompartirIgual 4.0 Internacional.

#### **Junta Ejecutiva Central UEPC**

Secretario General: Monserrat, Juan Bautista Secretaria General Adjunta: Miretti, Zulema del Carmen Secretario de Organización: Cristalli, Roberto Orlando Secretario de Coordinación Gremial: Ruibal, Oscar Ignacio David Secretario Administrativo y de Actas: Sosa, Mario Nicolás Secretario de Finanzas: Gonella, Marcelo Luis Secretaria Gremial de Nivel Inicial y Primario: Fauda, Estela Maris Secretario Gremial de Nivel Secundario y Modalidades Educativas: Zalazar, Daniel A. Secretario Gremial de Gestión Privada: Ricardo, Darío Iván Secretaria de Asuntos Jubilatorios y Previsionales: Strasorier, Graciela Secretario de Prensa y Comunicación: Frontroth, Oscar Andrés Secretario de Acción Social: Zammataro, Hugo Daniel Secretario de DD.HH. y Género: Marchetti, Silvia Teresita Secretaria Gremial de Nivel Superior y U.P.C.: Moyano, María del Carmen Secretario de Cultura: Mazzola, Fabián Leonardo Secretario de Salud y Medio Ambiente de Trabajo: Zamora, Lorena Fernanda Secretaria de Educación: Cavallero, Aurorita del Valle Secretario de Formación Político Sindical: Ludueña, Carlos Fernando

#### **Cuadernos para la enseñanza**

**Edición:** Gonzalo Gutierrez - Agustina Zamanillo **Coordinación de producción:**  Luciana Corigliano - Laura Pellizzari - Melina Storani **Corrección:** Carla Fernández **Ilustración:** Membri **Diseño y diagramación:** zetas.com.ar

#### La serie **Cuadernos para la Enseñanza**

es una publicación del Instituto de Capacitación e Investigación de los Educadores de Córdoba de la Unión de Educadores de la Provincia de Córdoba.

#### **Consideraciones sobre el uso del lenguaje no sexista en la UEPC**

Desde UEPC, como parte de nuestra apuesta por una sociedad más democrática y una escuela más inclusiva, llevamos adelante acciones en pos de la igualdad de género, cuestionando y debatiendo los distintos tipos de violencia machista y patriarcal que atraviesan nuestra vida en sociedad. Consideramos, tal como se plantea desde el Programa Nacional de Educación Sexual Integral del Ministerio de Educación de la Nación, que "el lenguaje es una construcción social e histórica atravesada por relaciones de poder" y que, por lo tanto, "la utilización del masculino genérico invisibiliza las distintas realidades e identidades, dejándolas en un lugar de subordinación". En ese marco, desde 2018 comenzamos a promover el uso institucional de lenguaje no sexista, estableciendo como pauta central evitar el uso del masculino genérico en las distintas instancias de comunicación formal involucradas en cada actividad que realizamos.

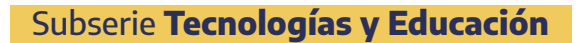

### **Tecnologías digitales y lenguajes: criterios y recomendaciones para construir propuestas didácticas**

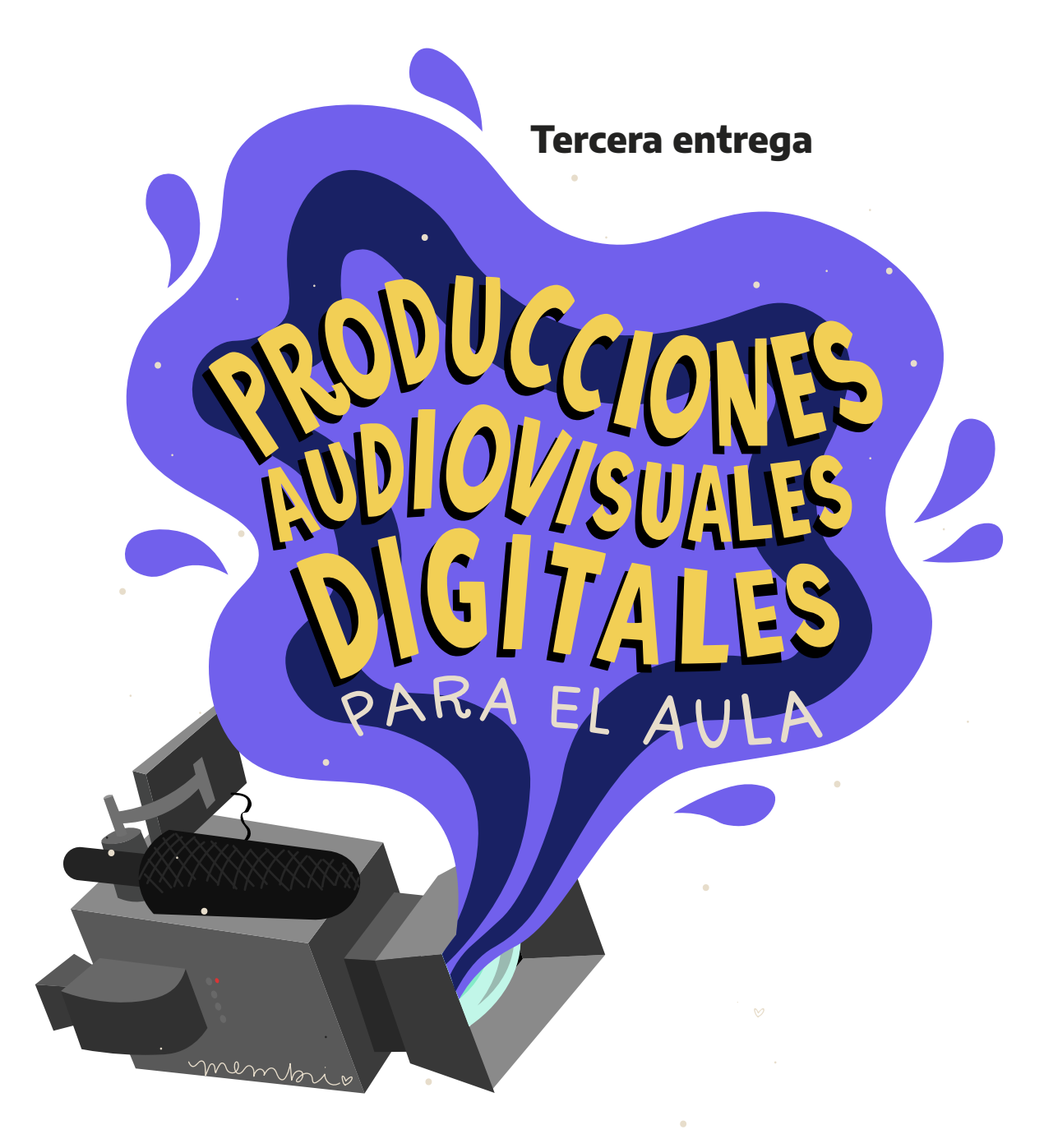

**Julia Villafañe y Diego Moreiras**

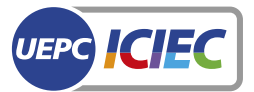

**Instituto de Capacitación** e Investigación de los<br>Educadores de Córdoba

# Índice

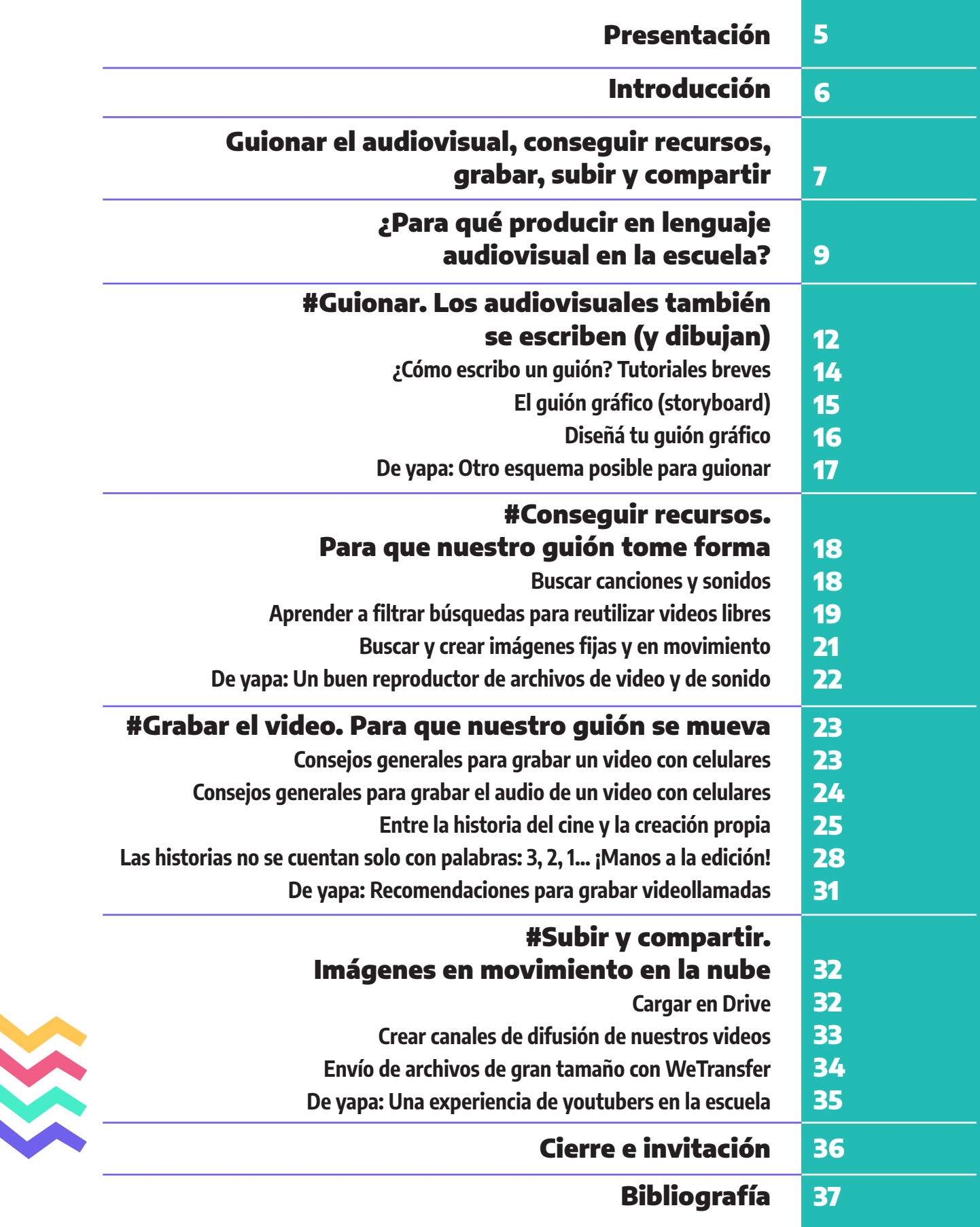

## Presentación

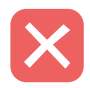

Esta el ICIEC-UEPC hace más de una década ofrecemos propuestas de formación docente que abordan diferentes aspectos de la relación entre el trabajo pedagógico escolar y las TIC. Nos referimos a cursos y talleres desarrolla ción docente que abordan diferentes aspectos de la relación entre el trabajo pedagógico escolar y las TIC. Nos referimos a cursos y talleres desarrollados a lo largo y ancho de la provincia, en los que nos hemos propuesto tematizar, profundizar y reflexionar junto a compañeras y compañeros docentes sobre las redefiniciones del lugar de la escuela y nuestro trabajo en la sociedad de la información; el uso pedagógico de distintos dispositivos tecnológicos y de variados lenguajes con los que estos nos permiten interactuar; la alfabetización digital como horizonte y su relación con la inclusión social y la construcción de ciudadanía; el abordaje del pensamientos computacional y otros desarrollos básicos del campo de las ciencias de la computación en las escuelas, entre otros tópicos de relevancia.

Con la irrupción de la pandemia de COVID-19 y las medidas sanitarias de aislamiento y distanciamiento social que se dispusieron para afrontarla, las tecnologías digitales se transformaron en un asunto neurálgico para sostener la continuidad del trabajo pedagógico en todas las escalas del sistema educativo. Ello es así tanto en lo referido a procesos comunicacionales con nuestras y nuestros estudiantes y sus familias como en la revisión y reinvención de las estrategias didácticas. Junto al acceso a la conectividad y a dispositivos tecnológicos, es sobre herramientas y recursos presentes en el mundo digital que se dirime actualmente una parte significativa de las formas asumidas por las propuestas de enseñanza y la atención al derecho de aprender de nuestras infancias y juventudes.

En este marco, haciendo pie en los saberes y experiencias acumuladas, desde el ICIEC-UEPC nos embarcamos en la producción de este material que ofrece orientaciones pedagógicas y técnicas claves para el uso de tecnologías digitales en las propuestas de enseñanza. Por ello, consideramos esta producción como un modo más de acompañar el trabajo cotidiano que realizan las compañeras y los compañeros docentes con sus estudiantes en la actual coyuntura y más allá de ella también.

**"Tecnologías digitales y lenguajes: criterios y recomendaciones para construir propuestas didácticas"** se inscribe en la serie **Cuadernos para la enseñanza** e inaugura la subserie **Tecnologías y Educación**, en la que esperamos congregar materiales que, articulando perspectivas didácticas y experiencias docentes, acerquen ideas, propuestas y/o ejemplos ligados a la integración de las TIC a la enseñanza en la apuesta por contribuir a la construcción de aprendizajes relevantes y significativos en las escuelas.

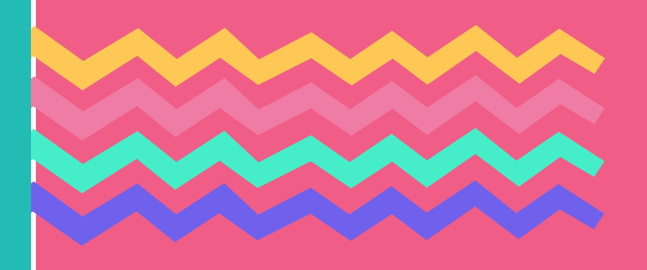

**Gonzalo Gutierrez y Agustina Zamanillo**

## Introducción

as y los docentes elaboramos habitualmente nuestras propuestas de enseñanza<br>
considerando diferentes realidades, de acuerdo a las zonas, barrios y escuelas<br>
que habitamos y recorremos. Sabemos que las propuestas de enseñan considerando diferentes realidades, de acuerdo a las zonas, barrios y escuelas cluyen tecnologías digitales contemplan estas condiciones y son justamente diversas: en algunos casos, permiten propuestas totalmente mediadas por TIC (aulas virtuales y videollamadas, por ejemplo); en otros, las tecnologías son usadas a los fines de diseñar y construir algunos momentos de una clase (procesador de texto, imágenes, archivos sonoros o videos de la web); también las utilizamos como un canal que nos permite el envío de información o actividades (correo electrónico o sistemas de mensajería), entre otras posibilidades. De cualquier modo, sea cual sea el nivel de articulación con tecnologías digitales de nuestras propuestas de enseñanza, entendemos que incorporarlas es un desafío que renovamos cotidianamente en nuestro trabajo de enseñar.

En este material vamos a compartir criterios, pistas y recursos para el trabajo con tecnologías digitales en nuestras clases. El mismo se compone de cinco entregas, cada una focaliza en un tópico y puede leerse de manera autónoma o en conjunto con las demás: la primera, pone sobre la mesa un aspecto que, a partir de la enorme expansión que han tenido las tecnologías digitales en las últimas dos décadas, ha cobrado una relevancia educativa ineludible, aunque tenga aún escaso registro y tematización en las aulas: nos referimos al software libre y su relación con la ciudadanía democrática. La segunda, la tercera y la cuarta entregas acercan ideas y sugieren modos de trabajo con diferentes lenguajes que, si bien anteceden a las tecnologías digitales, han encontrado en las mismas una expansión inédita. En cada una de ellas, presentamos ideas para el trabajo con uno de esos lenguajes: sonoro, audiovisual y fotográfico, respectivamente, contemplando cuatro momentos. Sin la intención de que sean pensados como pasos rígidos, estos momentos pueden ser ordenadores para cada docente ya sea para crear o socializar algún producto con ese lenguaje como para orientar a sus estudiantes a que lo hagan. Así podrán: 1) ordenar y guionar las ideas; 2) conseguir recursos libres para desarrollar la propuesta; 3) grabar y producir archivos y documentos; y 4) subirlos a plataformas virtuales (a la nube) y, eventualmente, compartirlos en diferentes entornos y redes. Finalmente, la última entrega aborda, a modo de reflexiones, problemáticas y desafíos vinculados a la ciudadanía digital de docentes y estudiantes hoy.

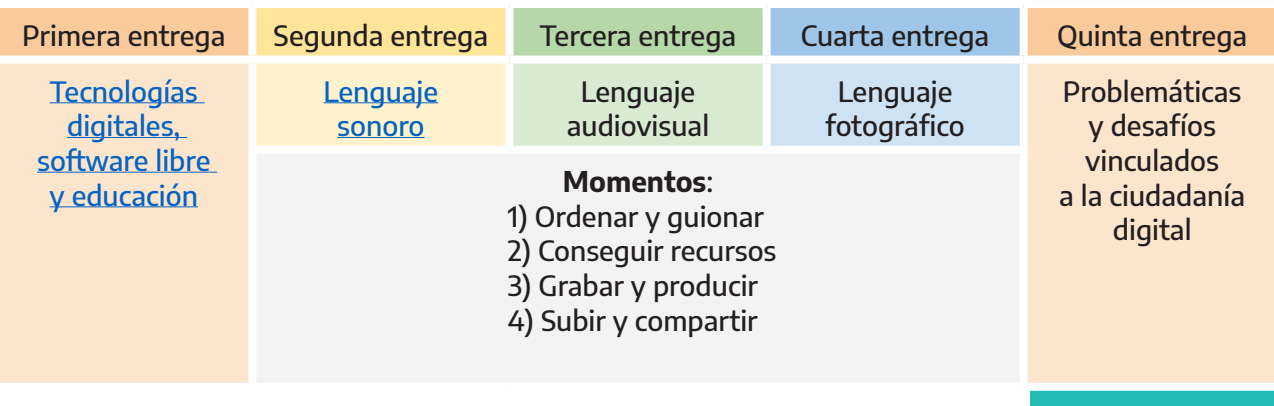

Con estas producciones esperamos brindar orientaciones para el trabajo de enseñar, ya sea para construir materiales y recursos para nuestras clases como para proponer actividades a nuestras y nuestros estudiantes, para acercarles devoluciones que las y los animen a seguir aprendiendo o para tematizar con ellas y ellos contenido transversal sobre tecnologías digitales y lenguajes de manera integrada con contenidos específicos de áreas o espacios curriculares.

**Esperamos que este material les sea de utilidad. ¡Adelante!**

## **Guionar el audiovisual, conseguir recursos, grabar, subir y compartir**

En esta entrega abordamos un lenguaje que ha estado presente en la escuela en las últimas décadas de manera cotidiana: el audiovisual. Normalmente lo hemos incluido en nuestras propuestas de enseñanza, en la forma de películas (completas o fragmentos) o programas de televisión, debido a su capacidad para captar la atención de las y los estudiantes, para entretener y/o para presentar de manera clara algunos conocimientos y saberes valiosos. Una de las potencialidades del lenguaje audiovisual es que permite la construcción de sentidos, promovida especialmente por un trabajo cuidado de montaje o edición, a partir de textos, sonidos, imágenes fijas e imágenes en movimiento.

> En particular, el abordaje que proponemos invita a elaborar producciones audiovisuales: I) como parte del material didáctico que construimos para nuestras clases o II) como una actividad más que podemos proponerles a nuestras y nuestros estudiantes para que entren en relación con algunos contenidos curriculares que definamos. En ambos casos podemos permitirnos

trabajar entre colegas articulando saberes de diferentes áreas o espacios curriculares, como una alternativa didáctica entre muchas. Además, si nos interesa que las y los estudiantes se ubiquen en el lugar de creadoras y creadores, el audiovisual posibilita distribuir roles diferentes promoviendo que cada una y cada uno tenga su lugar. Al crear con este lenguaje tendremos la opción de producir algo desde el inicio o reutilizar materiales libres de terceras personas.

Lo que compartimos en las siguientes páginas, busca acompañarlas y acompañarlos en esta aventura que es la producción audiovisual.

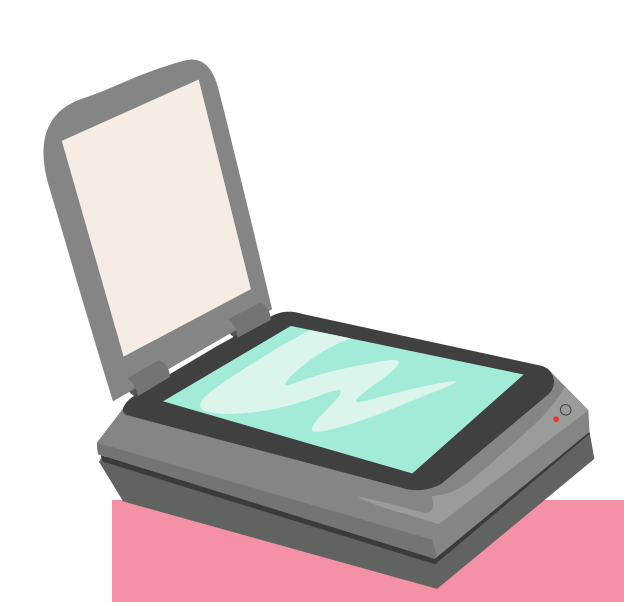

### Sobre licencias libres y Creative Commons

**Cuando producimos materiales didácticos como docentes o cuando les pedimos a las y los estudiantes que realicen alguna producción en la escuela, es probable que utilicemos recursos que encontramos en** 

**Internet. Esto sin dudas potencia y enriquece el trabajo de enseñar. No obstante, no siempre es posible utilizar cualquier material ni de cualquier manera. Es importante prestar atención a las licencias que tiene cada archivo que utilizamos (ya sea de una canción, un texto escrito, una fotografía o un video, por mencionar solo algunas). Para saber más sobre licencias, permisos y, en particular, sobre Creative Commons, las y los invitamos a visitar una publicación que realizamos en el sitio web Conectate del ICIEC-UEPC, titulada ["Democratizar saberes. Contenidos libres: de qué se trata](https://www.uepc.org.ar/conectate/wp-content/uploads/2020/10/Iciec-TIC-00-ok-1.pdf) [y cómo hacerlo".](https://www.uepc.org.ar/conectate/wp-content/uploads/2020/10/Iciec-TIC-00-ok-1.pdf) En este material haremos referencia en varias ocasiones a la cuestión de los derechos y de las licencias. Siempre que esto ocurra, recuerden que pueden ampliar sobre estos asuntos consultando dicha publicación.**

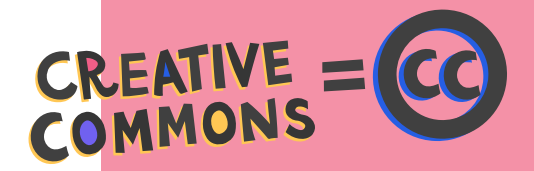

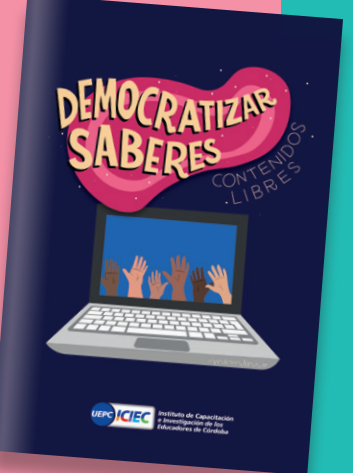

## **¿Para qué producir en lenguaje audiovisual la escuel**

Antes de comenzar con el trabajo por etapas que propondremos, queremos mencionar cuáles son algunas de las opciones que se nos ocurren para trabajar con el lenguaje audiovisual en las escuelas.

Las y los docentes podemos grabar y editar:

Nuestros propios videos con exposiciones sobre algún contenido que estemos desarrollando en el espacio áulico, consignas que presentemos o actividades para ser realizadas fuera de la escuela.

Invitaciones dirigidas a nuestras y nuestros estudiantes, a miembros de sus familias o de la comunidad, y/o a colegas docentes, por ejemplo, para que participen de algún acto o evento escolar, o compartan alguna experiencia.

uTutoriales con explicaciones de procedimientos útiles para estudiantes o colegas docentes en los que el contenido a explicar resulta más claro a través del lenguaje audiovisual.

Grabaciones de encuentros virtuales que sostengamos con las y los estudiantes por plataformas de videoconferencias que puedan ser luego socializados con quienes no pudieron estar conectadas/os o para quienes deseen verlo posteriormente. Invitamos a pensar estas grabaciones como una forma de realización audiovisual quizá más simple que otras pero que admite un trabajo previo de preparación, así como algunas cuestiones a considerar durante su grabación y posterior edición (si fuera el caso).

> En todos estos casos, el archivo de video compartido permite que pueda ser visionado tantas veces como se requiera.

> Además, junto con las y los estudiantes, podemos plantear actividades que involucren:

▶ Producciones vinculadas al campo de la ficción, como adaptaciones, telenovelas, teatro filmado, teatro de títeres filmado, videos poéticos, stop motion con personas (técnica audiovisual que permite generar la sensación de movimiento continuo –de objetos o personas– a partir de una secuencia de fotografías montadas una seguida de la otra), entre muchas otras opciones.

uProducciones vinculadas al campo de la información como programas tipo magazines (de mañana, de tarde o incluso nocturnos), periodísticos informativos, documentales, micros de movileros, tutoriales, spots publicitarios de actividades institucionales o áulicas de la escuela, entre muchas otras opciones.

uProducciones vinculadas al campo del entretenimiento o lo lúdico: sketches cómicos, stand ups, cadáveres exquisitos audiovisuales, emisiones tipo "youtubers", parodias de spots publicitarios o de propaganda, entre otras alternativas.

En todos los casos, podemos promover procesos de lectura, escritura, dibujo y oralidad para la creación de cortometrajes o videominutos, con actuaciones o animaciones, canciones, efectos sonoros y visuales, etc.

#### **¡Bienvenidas y bienvenidos a nuestro recorrido creativo para guionar, grabar, publicar y compartir producciones audiovisuales!**

NOTAS<br>"En la [primera en](https://www.uepc.org.ar/conectate/software-libre-y-privativo-escuelas-y-construccion-colectiva-del-saber/)trega abordamos la importancia del software libre. En las siguientes -incluida esta- verán que recurrimos a diferentes tipos de software, tanto de código abierto y/o libre como cerrado. Asumimos que muchas de las tecnologías que utilizamos habitualmente son de software privativo y, por ese motivo, las hemos referenciado aquí. No obstante, entendemos que siempre hay alternativas y que podemos comenzar paulatinamente a inclinarnos por el software abierto y/o libre. En ese sentido, este material es, también, una invitación a preguntarnos con qué tecnologías queremos aprender, enseñar y comunicarnos."

# **Consejos** para entornos<br>digitales

Más allá del entorno o plataforma que estemos navegando y sin tener en cuenta los lenguajes involucrados en cada uno, hay algunos consejos generales que podemos establecer y que creemos que resultan útiles para el trabajo en entornos digitales.

**Como un mapa.** Tenemos a disposición muchísimas opciones de programas y aplicaciones para elegir y, además, van cambiando día a día. Por lo tanto, antes que aprender a usar una herramienta detalladamente, sería más estratégico y recomendable conocer lógicas generales de funcionamiento. Es como usar un mapa: cada destino tendrá una topografía distinta, pero conocer qué significan las referencias cartográficas puede ser útil en cualquiera de ellos.

**Jugar y navegar.** Explorar es la mejor manera de familiarizarse con nuevas herramientas. Es verdad, insume tiempo, pero si podemos disponer de él, es una buena estrategia para conocerlas y luego poder decidir cuál usar, cuál será la más adecuada para el contenido, para las y los estudiantes o para los objetivos propuestos.

**Alguien ya lo hizo.** Ante una duda con alguna herramienta TIC, muchas soluciones ya están en la web, es cuestión de que coloquemos en la barra de búsquedas "¿Cómo se hace…?" y elegir la opción que nos resulte más clara y transparente. En la web siempre hay a disposición respuestas a nuestras preguntas o algunas pistas que nos permitirán resolver dificultades. Hay tutoriales en plataformas de video, paso a paso en textos, recomendaciones para resolver problemas técnicos, propuestas, etc. De hecho, podemos animarnos a proponer soluciones nosotras y nosotros en los foros y espacios web.

**Recrear y reinventar.** Resignificar la herramienta, reinventarla. A medida que nos apropiamos de los recursos, podemos reutilizarlos creativamente. Un editor de texto puede ser también un espacio para trabajar con imágenes, claro que no tendrá las especificidades de un programa de diseño, pero podemos aprovechar algunas funciones que nos permiten editarlas.

**Reciclar nuestros saberes.** Probablemente utilicemos redes sociales, programas, aplicaciones en diferentes dispositivos. En ellos, seguro identificamos íconos, botones, comandos del teclado que nos permiten realizar la misma acción en diferentes entornos, por ejemplo: al hacer clic en los tres puntitos verticales habitualmente se abre un menú para ampliar opciones, o apretar las teclas "control" "zeta" en simultáneo (Ctrl + z) permite volver atrás en casi cualquier programa, etc. Esta semejanza (porque no siempre es idéntica) nos permite "reciclar" saberes de un entorno para utilizarlos en otro haciendo más simple e intuitivo nuestro recorrido por las tecnologías digitales.

**Animarnos a la traducción.** Es probable que nos encontremos con algunas páginas que tienen buenos recursos, pero que están en otros idiomas. Si nos encontramos en esta situación, podemos recurrir a la traducción de algunas palabras clave que colaboren en nuestra búsqueda: palabras como "motocicleta", "puerta" o "escuela" pueden resultar suficiente para encontrar lo que estamos buscando y podemos traducirlas utilizando [Google Traductor](https://translate.google.com.ar/?hl=es), entre otras herramientas disponibles.

## #Guionar. Los audiovisuales también se escriben (y dibujan)

La producción audiovisual admite un proceso de escritura y dibujo para organizar, presentar el contenido y, sobre todo, compartir los acuerdos y la organización con otras y otros. En estas anticipaciones planificamos cómo será la producción, cuántas partes tendrá, si habrá actrices o actores con parlamentos o no, y organizamos toda la creación volcando en un escrito las ideas.

Según los diferentes formatos, géneros y necesidades, el guión para el audiovisual puede ser muy simple y solo recurrir a palabras generales que ordenen la tarea al modo de un punteo numerado de acciones, o puede incluir varias etapas, con relato de la idea general, dibujos tipo historietas que den una idea de cómo se filmará e incluso también un diseño de algunas cuestiones técnicas. En todos los casos, se trata de construir algunas anticipaciones y plasmar recorridos, una instancia equivalente a preparar una clase: prevemos contenidos, recursos, enfoque, materiales, tiempos, espacios, etcétera. En estas anticipaciones o guiones interesa plasmar lo que queremos que nuestras y nuestros interlocutores comprendan del contenido de lo que allí está en juego, así como organizar quiénes participarán, qué música tendrá, qué planos se utilizarán, las transiciones o efectos, entre otros aspectos.

## STORYBOARD

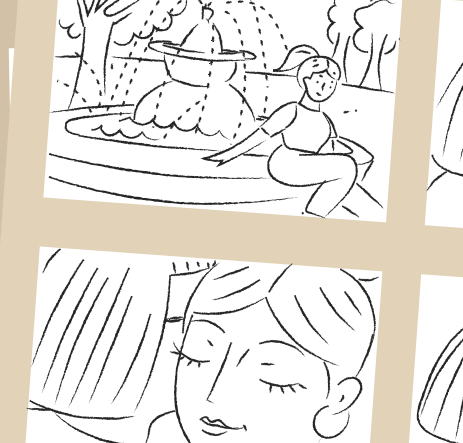

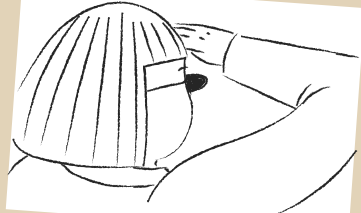

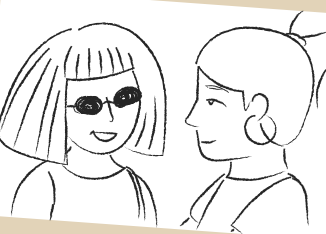

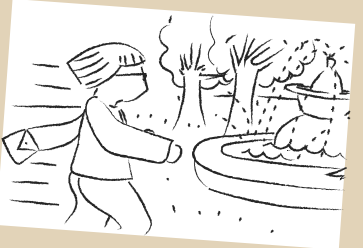

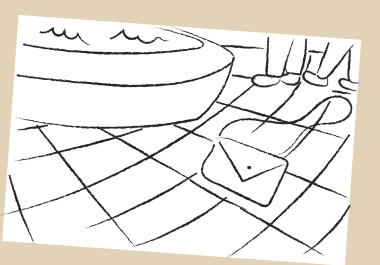

Si el video que queremos construir es simplemente un mensaje a nuestras y nuestros estudiantes, un pequeño guión puede ayudarnos a organizar ideas, a tomar decisiones sobre a) cómo y b) dónde ponemos la cámara: a) en formato vertical u horizontal (de acuerdo a si el video va a ser reproducido en celulares o tablets o en pantallas de computadora o televisor, respectivamente), b) aquí se trata de pensar en qué espacio tendremos mejor sonido (buscar lugares con menos eco y menos sonidos ambiente) e iluminación (por ejemplo, siempre es mejor tener luz de frente) y menos "ruido" visual (fondos planos, con pocas texturas y colores suele ser recomendable); sobre quiénes participarán y en qué funciones/roles lo harán (desde idear y construir la historia, pensar vestuario y espacios para filmar, hasta encargarse de la búsqueda de música y de la edición final). El guión puede ayudarnos a saber qué parte le toca a cada quien y qué nos va faltando, especialmente si hacemos un trabajo en simultáneo, porque va a organizar las actividades de varias personas: estudiantes, docentes, editoras y editores, etc.

Si nos interesa que nuestras y nuestros estudiantes elaboren su propia producción audiovisual, la escritura del guión permitirá anticipar posibles divisiones de tareas para un gran trabajo colaborativo y secuenciar etapas de producción.

Según la temática de la realización, podemos prever una propuesta que permita articular áreas o espacios como lengua (en las que se trabaje en torno al género y tipo de

escritura que demanda el guión; incluso la producción escrita podría realizarse en lengua extranjera si nos interesa trabajar con contenidos de ese espacio) con ciencias sociales, artes, matemática, ciudadanía o ciencias naturales. En cualquier caso, es necesario escribir y anticipar las ideas y, junto con las y los estudiantes, tomar decisiones sobre la realización.

Un guión audiovisual puede tener muchas partes: aquella que corresponde al contenido de lo que se va a contar; un storyboard (guión gráfico) en el que mostramos cómo nos imaginamos cada escena (sobre todo desde la puesta de la cámara) y que, en general, se construye como una historieta, realizada con dibujos o incluso fotografías; a veces, se incluye en el guión gráfico una columna, al costado de cada viñeta, con comentarios de los diálogos de las y los personajes o de cuestiones técnicas (ver ejemplo abajo); finalmente, puede haber un guión específico para los detalles correspondientes a otros aspectos técnicos (como el sonido, la iluminación, la edición). Lo interesante de estos diferentes aspectos de un guión audiovisual es que nos permiten organizar todo el trabajo de filmación, incluyendo la edición. Vamos a comenzar ahora con algunos ejemplos y entornos digitales para trabajar estos guiones, tanto para que podamos construir nuestros materiales como para que las y los estudiante sean realizadoras y realizadores.

## **¿Cómo escribo un guión? Tutoriales breves**

En el sitio "Seguimos Educando" del Ministerio de Educación de la Nación es posible acceder a un ciclo de videos cortos, producido por Canal Encuentro, denominado "Conectarse igual: tutoriales de realización audiovisual". Se trata de un material que nos invita a pensar todas las etapas involucradas en la producción audiovisual: escritura del guión para diferentes géneros, nociones técnicas generales, efectos, edición, publicación, entre los puntos más destacados. Si bien estos videos están destinados específicamente a un público adolescente, son sumamente valiosos para cualquier persona que quiera iniciarse en el lenguaje audiovisual.

Aquí sólo compartimos una selección para pensar la escritura de nuestro guión. Pero la invitación es a explorar los distintos títulos y temas disponibles. Seguramente se entusiasmarán y terminarán viendo varios más porque son breves ¡y muy atractivos!

Nuestra selección:

### **- "Guión de ficción"**

Dura cuatro minutos y nos brinda pistas y alternativas para elaborar el guión de ficción. Como dice la protagonista del tutorial para mostrar la importancia de esta anticipación escrita para nuestra realización audiovisual, "el guión es al cine o a la tele lo que la partitura es a una sinfonía" (Seguimos Educando, 02 de octubre de 2012, min. 00.38).

https://www.educ.ar/recursos/112437/quion-de-ficcion

### **- "Documental I"**

Son solo tres minutos en los que podremos identificar componentes mínimos y esenciales para elaborar una producción de género documental. Ideal para hacer junto con nuestras y nuestros estudiantes en cualquier nivel educativo.

[https://www.educ.ar/recursos/112430/documental-i]( https://www.educ.ar/recursos/112430/documental-i )

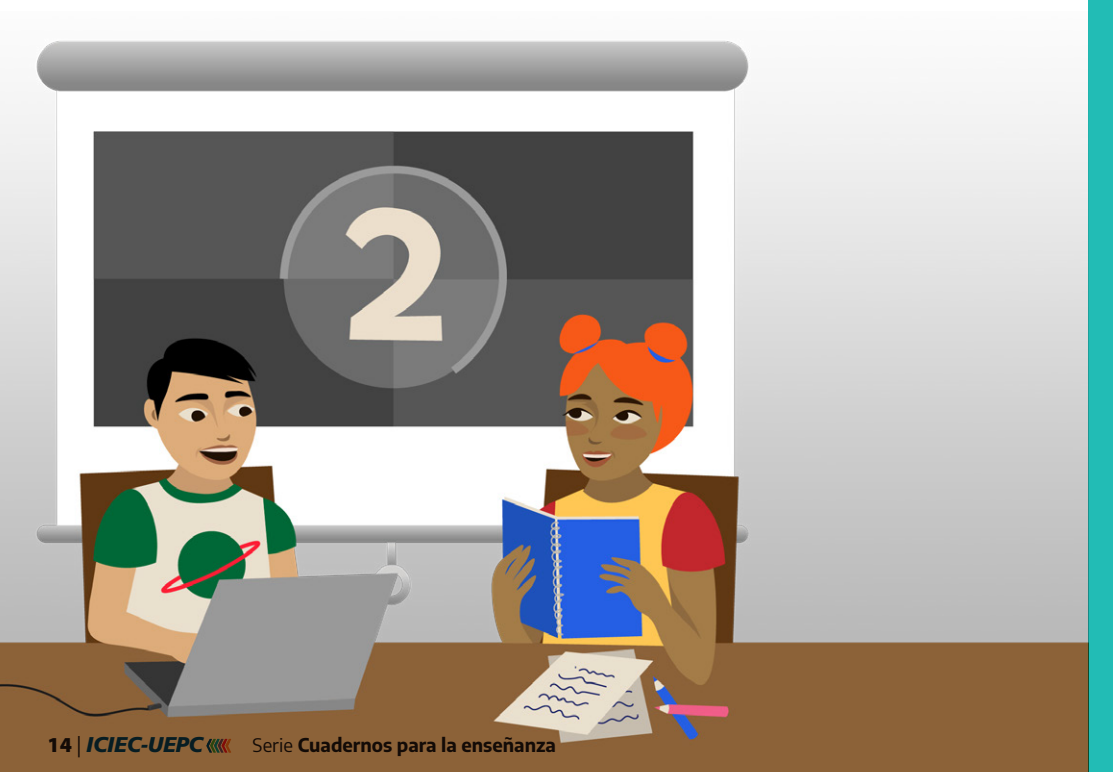

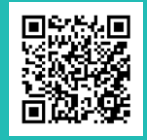

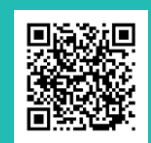

## **El guión gráfico (storyboard)**

A continuación, presentamos un modelo, entre muchos posibles, en el que se organiza el guión gráfico por columnas. En este ejemplo, inicialmente se coloca el número del plano (el orden que organiza las tomas y planos es importante), una segunda columna con el encuadre (el tipo de plano) que nos interesa mostrar (da cuenta de la posición/lugar en la que ubicamos la cámara en relación al objeto/sujeto que queremos mostrar) y la tercera columna, que brevemente describe cuál es la acción a desarrollar.

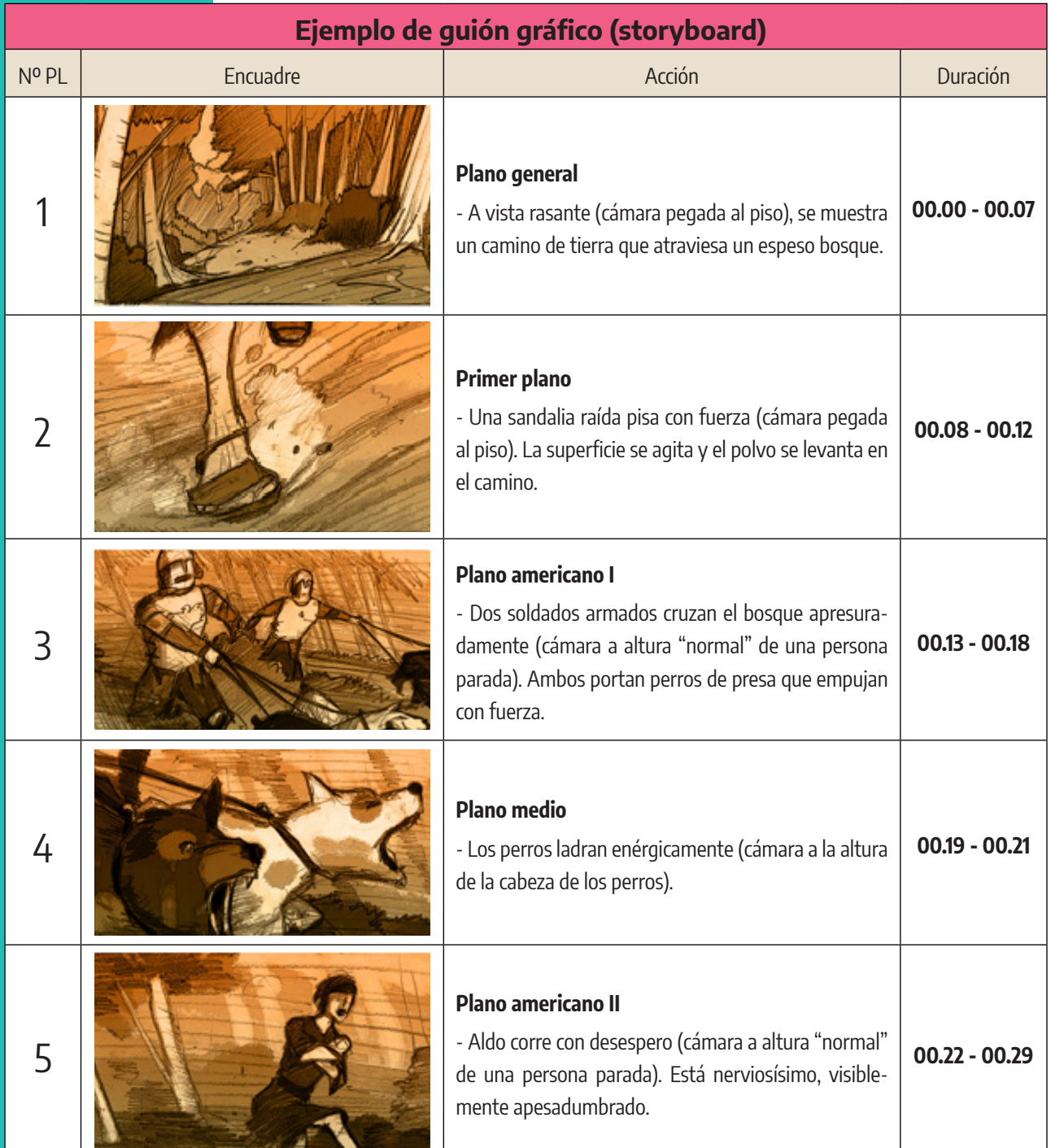

**Figura 1. "Mostra story". Imagen recuperada y adaptada de [https://commons.wikimedia.org](https://upload.wikimedia.org/wikipedia/commons/b/bf/Mostra_story_12.jpg)** 

## **Diseñá tu guión gráfico**

Hay múltiples opciones para construir nuestro guión gráfico. Una de ellas nos la brinda la plataforma Canva. A partir de fotografías, nos sugiere diferentes recorridos narrativos, con sus correspondientes personajes. A continuación, presentamos una plantilla que, aunque está escrita en inglés, tiene un formato sencillo, intuitivo e integral al que podemos recurrir para la elaboración de un storyboard: nos sugiere el trabajo no solo con el plano y su correspondiente secuencia (shot #), sino también qué se espera que esa imagen muestre (action), qué diálogo es esperable que se escuche entre los personajes, que podría no verse en cámara (dialogue) y, finalmente, el tipo de plano utilizado (un ángulo amplio en un plano medio en el primer caso, y planos detalles en los siguientes).

Podemos acceder a la plataforma de Canva, registrarnos y encontrar diferentes plantillas y modelos para diseñar nuestros guiones gráficos.

**SHOT # 2** 

Disponible aquí: https://www.canva.com/es\_ar/crear/storyboard/

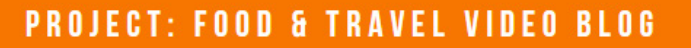

#### **SHOT#1**

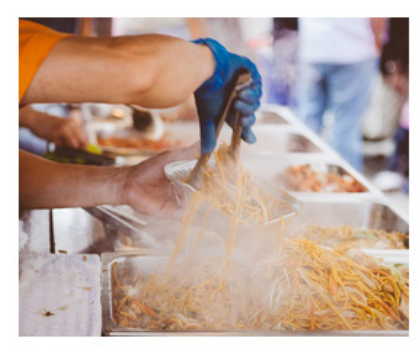

### **ACTION**

The noodles are placed on a wooden plate and arranged according to servings

#### **DIALOGUE**

**ACTION** 

the food

Video blog host narrates how the food vendor prepares the noodles

Food vendor is preparing the noodles for

#### **DIALOGUE**

Video blog host narrates what the noodles are made of, and its health benefits

#### **DIALOGUE**

host

**ACTION** 

**SHOT#3** 

Video blog rates how good the food is

The noodles are placed on top of meat

servings, and is presented to the video blog

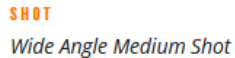

**FX** Close Up **FX** Close Up

**Figura 2. Canva: Storyboards: Project: Food & Travel Video Blog. Recuperada de: <http://bit.ly/Storyboards-Canva>**

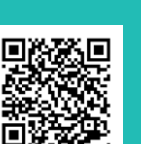

## **De yapa: Otro esquema posible para guionar**

Para armar el guión podemos recuperar también aportes del documento "Pensar la enseñanza, tomar decisiones. Educación Primaria. Jornada Extendida" del Ministerio de Educación de la Provincia de Córdoba. En las páginas 19 y 20 nos ofrece algunos ejemplos de cómo armar guiones y storyboards a partir de fotografías. Si bien el trabajo que se propone es para construir una fotonovela con las especificidades de ese género, podemos recuperar para nuestro guión gráfico una de las herramientas que allí se comparten.

Se trata de una tabla de doble entrada en la que podemos esquematizar de modo sencillo y acotado aquello que contiene nuestro relato, organizando la información que necesitamos. Dejamos aquí un ejemplo que hemos creado a partir de la propuesta del documento:

| Nº Escena               | Lo que se ve                                                            | Lo que dialogan                                                                     | Cómo se vería esa escena  |
|-------------------------|-------------------------------------------------------------------------|-------------------------------------------------------------------------------------|---------------------------|
|                         | Camila llega al parque y ve a Meli-<br>na a lo lejos. Se dirige a ella. |                                                                                     |                           |
|                         | Melina la ve llegar y se saludan.                                       | Melina: ¡Cami! ¡Llegaste!<br>Camila: Sí, me demoré, pero final-<br>mente acá estoy. | (Representación gráfica). |
| $\bullet\bullet\bullet$ | $\cdots$                                                                | $\cdots$                                                                            |                           |

**Figura 3. Imagen recuperada de [https://www.pikist.com](https://p1.pxfuel.com/preview/999/446/480/coloring-pages-children-imagine-park-hidden-object-search.jpg)**

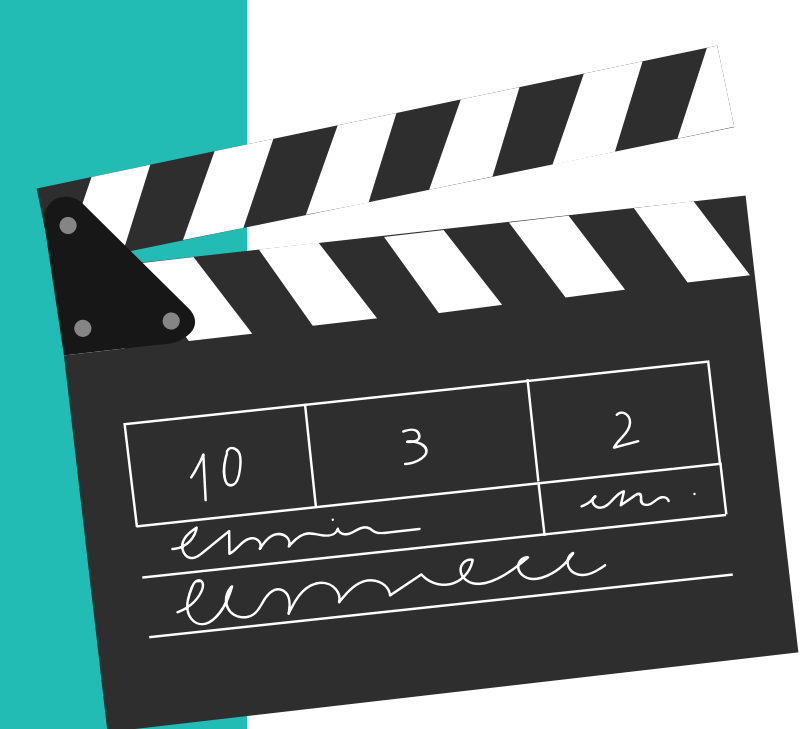

## #Conseguir recursos Para que nuestro quión tome forma

Para la enseñanza y según el tipo de experiencia que nos interesa que tengan las y los estudiantes con quienes trabajamos, podemos crear o proponer producciones de diferente nivel de complejidad: pueden ser breves exposiciones ante una cámara fija o realizaciones que involucren múltiples escenarios, planos y situaciones, por mencionar dos posibilidades. En todos los casos, el guión nos orientará en la búsqueda de recursos que necesitaremos, ya sean canciones, música, pósters, fotografías, memes, efectos, tipografías, piezas audiovisuales.

¿Cómo podemos obtenerlos? Los insumos que necesitamos para elaborar nuestro audiovisual podemos crearlos o tomarlos de Internet. Como comentamos en la entrega anterior, existen páginas y plataformas, que podemos denominar "bancos", que tienen archivos sonoros, visuales y audiovisuales, disponibles para su descarga por parte de cualquier usuaria o usuario. Algunos de esos recursos pueden ser descargados de manera gratuita y poseen licencias que nos habilitan a editarlos y reutilizarlos.

Crear recursos, por un lado, y buscar/seleccionar/recrear recursos ya disponibles, por otro, son opciones que nos proponen diferentes experiencias cuando producimos un audiovisual. Exploraremos a continuación estas alternativas para diferentes tipos de recurso.

## **Buscar canciones y sonidos**

Para la creación audiovisual, los sonidos y los silencios son fundamentales. Si nos interesa descargar efectos, ruidos, canciones, podemos navegar sitios de Internet que cuenten con recursos sonoros libres. Para ello, recomendamos los sitios de sonidos y canciones libres que compartimos en la segunda entrega de este material que se tituló ["Producciones sonoras digitales para el](https://www.uepc.org.ar/conectate/producciones-sonoras-digitales-para-el-aula/)  [aula"](https://www.uepc.org.ar/conectate/producciones-sonoras-digitales-para-el-aula/).

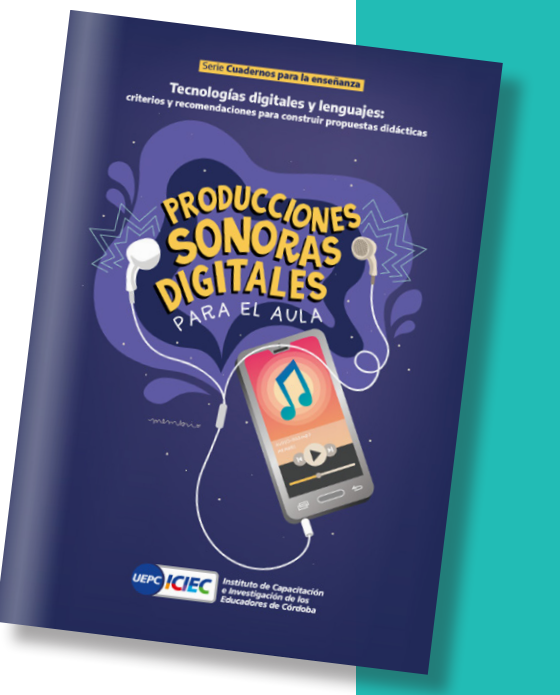

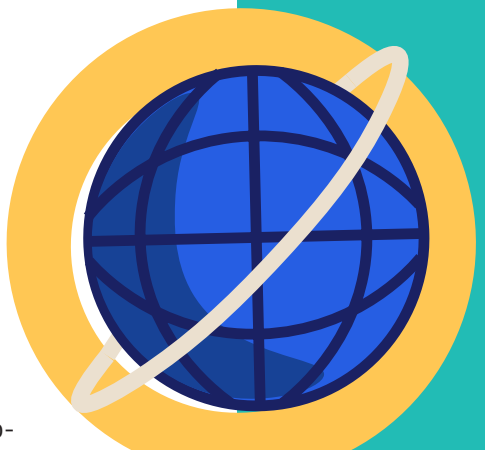

## **Aprender a filtrar búsquedas para reutilizar videos libres**

Sobre derechos de autor y qué materiales compartir o reutilizar consultá nuestra publicación **["Democratizar](https://www.uepc.org.ar/conectate/wp-content/uploads/2020/10/Iciec-TIC-00-ok-1.pdf)  [saberes. Contenidos](https://www.uepc.org.ar/conectate/wp-content/uploads/2020/10/Iciec-TIC-00-ok-1.pdf)  [libres: de qué se trata](https://www.uepc.org.ar/conectate/wp-content/uploads/2020/10/Iciec-TIC-00-ok-1.pdf)  [y cómo hacerlo"](https://www.uepc.org.ar/conectate/wp-content/uploads/2020/10/Iciec-TIC-00-ok-1.pdf)**

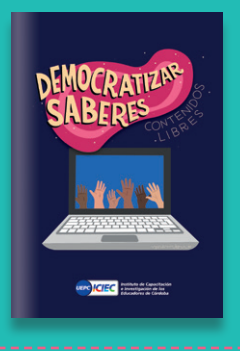

Una decisión repetida al trabajar con audiovisuales es recurrir a pasajes o fragmentos de videos elaborados por terceras personas disponibles en la web. Tengamos presente que reutilizar producciones es posible siempre y cuando los permisos de uso de la licencia así lo establezcan. De este modo, podremos compartir contenido respetando los derechos y atribuciones establecidos por sus autoras o autores.

Nos interesa compartir dos sitios en los que podemos buscar videos y establecer filtros de búsqueda que nos posibiliten encontrar recursos con licencias libres. La herramienta para filtrar recursos en sitios web con buscadores puede variar. En este caso, mostraremos dos alternativas de sitios que seguramente resulten conocidos.

[Vimeo](https://vimeo.com/es/) y [YouTube](https://www.youtube.com/?hl=es-419&gl=AR) son dos plataformas en las que es posible encontrar diferentes productos audiovisuales. Para poder "filtrar" aquellos que sean libres, debemos seguir un procedimiento bastante sencillo. Luego de colocar en el buscador interno las palabras claves del contenido que necesitamos, debemos colocar los filtros, esto es, aquellos criterios con los cuales se especifica una búsqueda. Ello generará que solo visualicemos aquellas realizaciones que correspondan a la categoría/filtro seleccionada (si elegimos otras categorías, procederá del mismo modo).

Compartimos a continuación las capturas de pantalla de ambos sitios:

En Vimeo las categorías para filtrar se encuentran a la izquierda (esto es algo que puede cambiar):

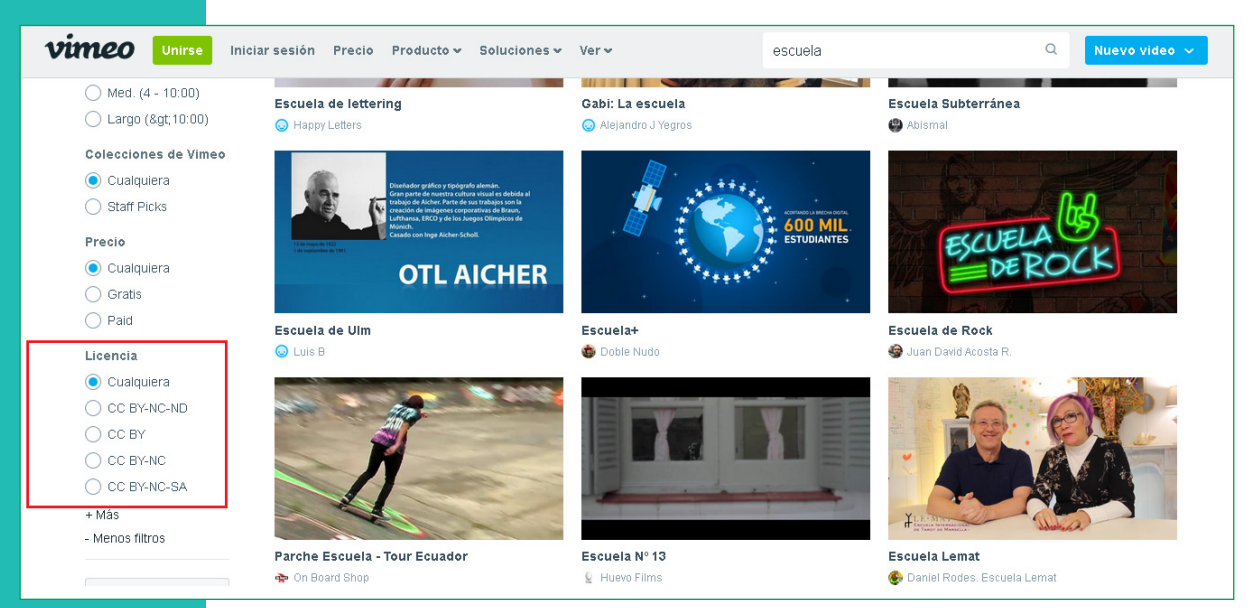

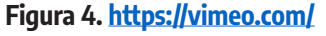

Dentro del recuadro de color rojo, se observan los tipos de licencia que podemos elegir. Cualquiera de los que se encuentran antecedidos por la sigla CC (Creative Commons) pueden ser reutilizados para nuestra producción. Para obtener más información sobre este tipo de licencias (es decir, qué significan las siguientes siglas que acompañan a CC), se puede consultar nuestra publicación ["Democratizar saberes. Contenidos libres:](https://www.uepc.org.ar/conectate/wp-content/uploads/2020/10/Iciec-TIC-00-ok-1.pdf)  [de qué se trata y cómo hacerlo".](https://www.uepc.org.ar/conectate/wp-content/uploads/2020/10/Iciec-TIC-00-ok-1.pdf)

En el caso de YouTube, debemos buscar el ícono filtrar y seleccionar aquella categoría que necesitemos, en este caso, Creative Commons:

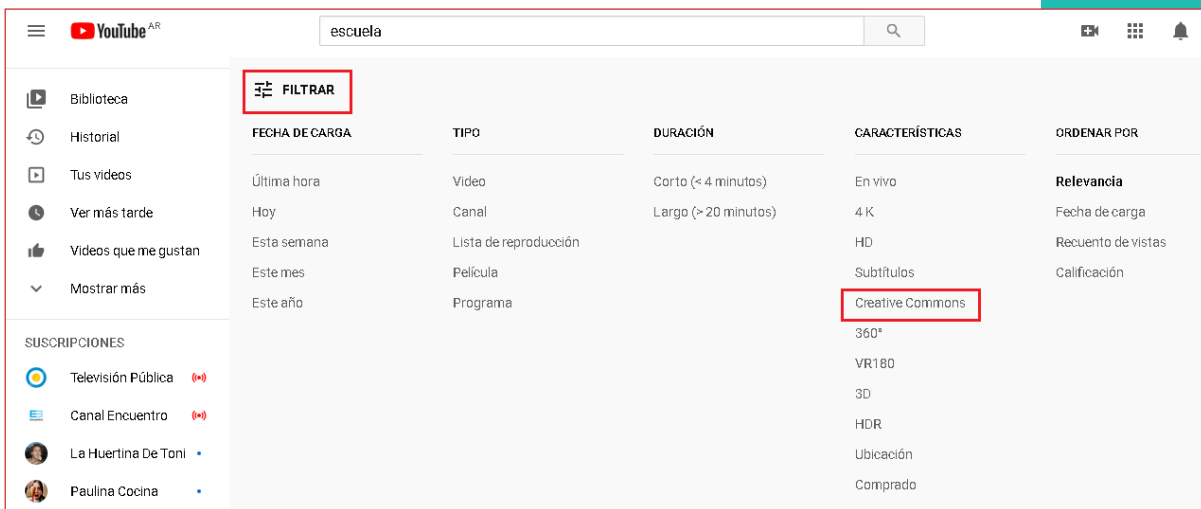

**Figura 5. Filtros en Youtube. Disponble en: [https://www.youtube.com](https://www.youtube.com/)**

En YouTube, luego de filtrar los videos a partir de la elección de Creative Commons, podemos visualizar en la descripción de cada video más información sobre el tipo de licencia que posee.

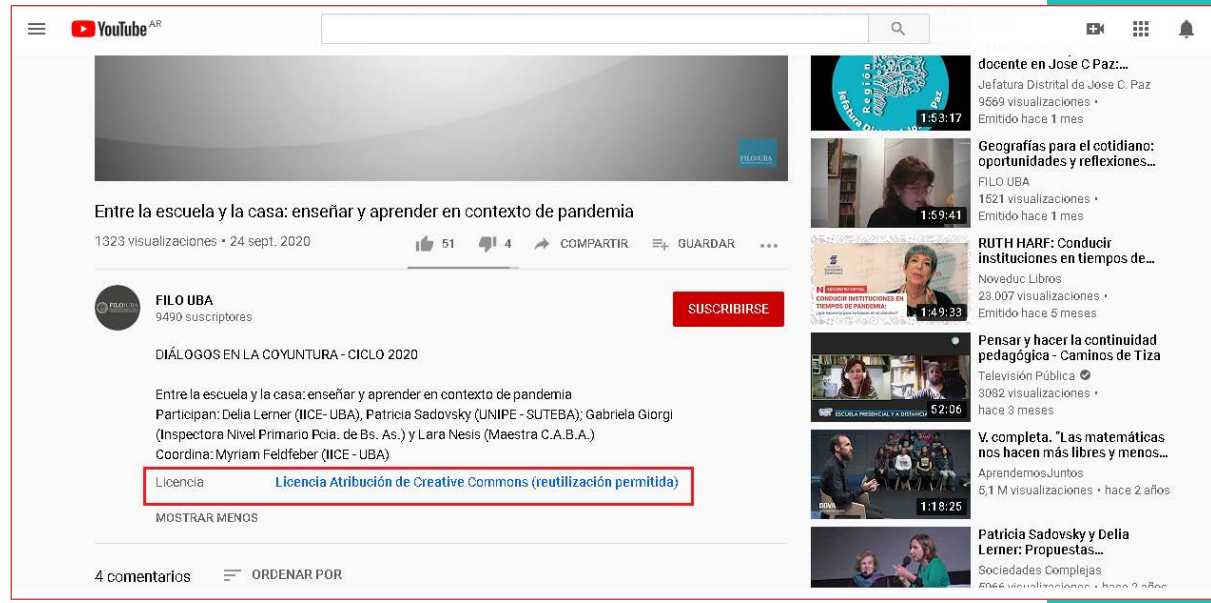

**Figura 6. Descripción de Licencias en Youtube. Disponble en: [https://www.youtube.com](https://www.youtube.com/)**

Dentro del recuadro rojo puede leerse la descripción de la Licencia que tiene este video seleccionado, que nos indica qué podemos y qué no podemos hacer con él.

## **Buscar y crear imágenes fijas y en movimiento**

Para crear imágenes para nuestra producción podemos recurrir a diferentes actividades: tomar fotografías, elaborar diseños gráficos en programas y aplicaciones destinadas para ello, realizar y pintar dibujos para una animación, realizar pequeñas filmaciones. Todo depende del tipo de realización que queramos hacer, de los recursos con los que contemos, del género y contenido de la producción, etc. Una vez más, el guión será de utilidad para saber qué necesitamos para la realización. Las opciones son variadas y diversas, tantas como surjan de la creatividad y la imaginación.

La fotografía como recurso visual y como lenguaje será objeto de abordaje en la cuarta entrega de este material. Queda abierta la invitación a complementar lo que compartimos aquí con la futura entrega, en la que ofreceremos, entre otras cosas, bancos de imágenes fijas y diversos sitios y consejos que podrán ser de utilidad para conseguir los recursos visuales que necesite nuestra producción.

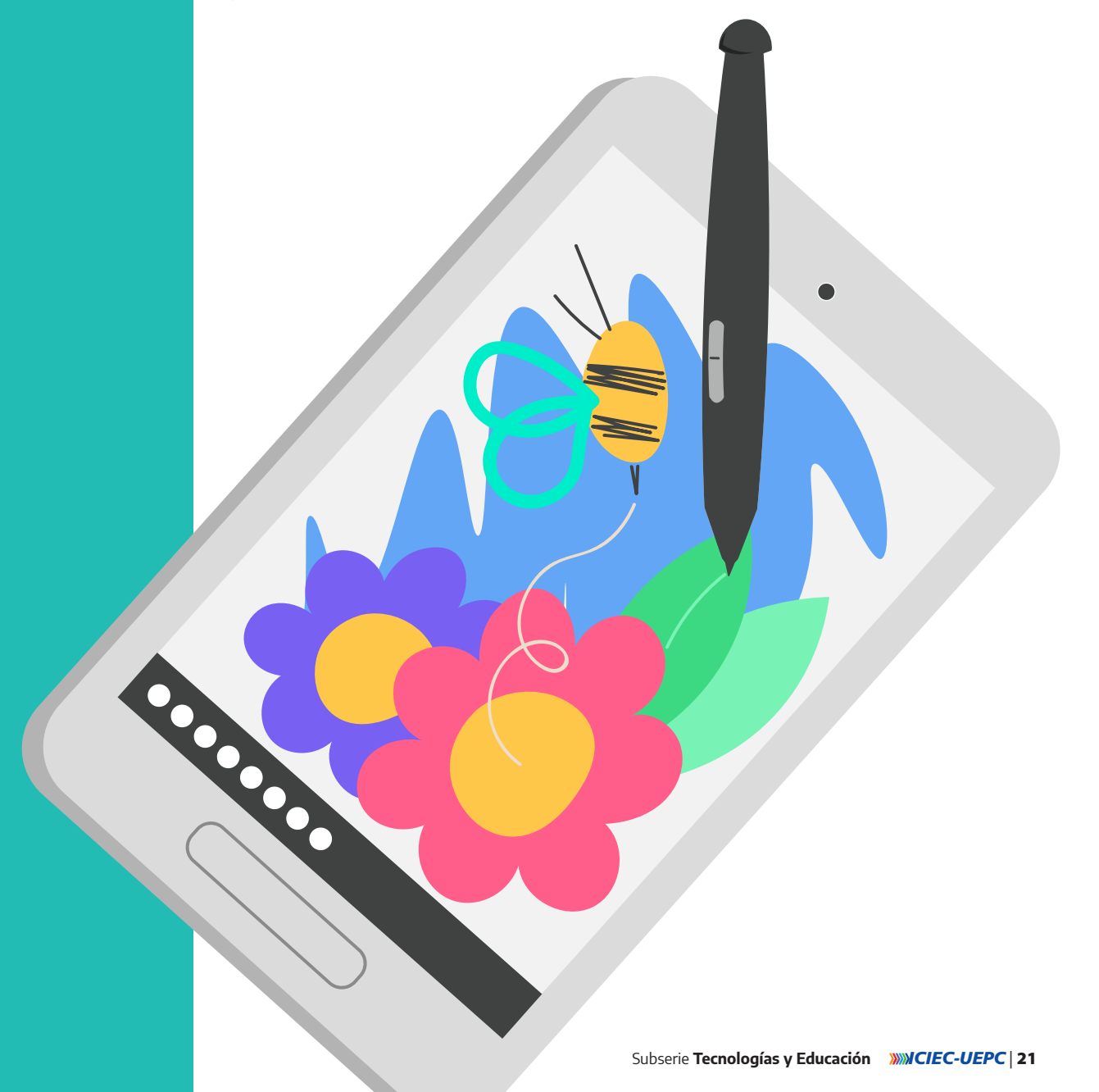

## **De yapa: Un buen reproductor de archivos de video y sonido**

Muchas veces tenemos el problema con los reproductores que vienen instalados en las computadoras o teléfonos porque no admiten algunos formatos de video, dan mensaje de error y no funcionan. El reproductor de videos de software libre VLC VideoLAN, es recomendable porque creemos que le hace honor a las siglas de su nombre: es Versátil, Libre y Compacto.

### **¿Qué es VLC Media Player y para qué sirve técnicamente?**

Es un reproductor de sonido y video (multimedia). Puede emitir/leer/transmitir diferentes archivos y extensiones, casi todos los formatos de audio y video. Convertir archivos de audio y video a otros formatos. Enviar contenido a otros dispositivos móviles (Andrés, 2014).

Podemos explorar más en: [https://es.wikipedia.org/wiki/VLC\\_media\\_player](https://es.wikipedia.org/wiki/VLC_media_player) >

¿Para qué podemos usarlo en el marco del trabajo escolar?

Podemos recurrir a VLC para:

Reproducir videos que queremos mostrar a las y los estudiantes.

Editar y convertir archivos de audio y video en el marco de producciones junto o para las y los estudiantes.

▶ Descargar videos (con derechos habilitados para ello) que nos interesa luego compartir en nuestras clases.

u Grabar el "escritorio" de nuestra computadora, esto es, producir un video que nos permita capturar la pantalla para explicar un procedimiento. Por ejemplo, cuando en el marco de una actividad que les planteamos a las y los estudiantes, les proponemos que utilicen programas o funciones específicas que no conozcan, podemos mostrarles cómo se utilizan grabando un video de nuestra pantalla mientras lo usamos. Ese video puede registrar en simultáneo nuestra voz explicando los pasos del procedimiento.

Sitios de descarga gratuita: <https://www.videolan.org/index.es.html>

Tutoriales que podemos consultar: <https://www.proyectoautodidacta.com/comics/partes-de-la-interfaz-de-vlc/>

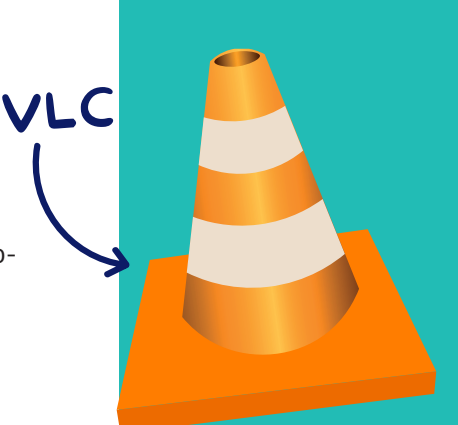

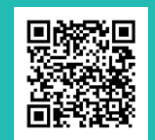

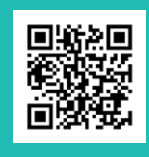

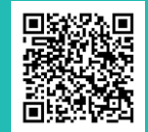

## **#Grabar el video.** Para que nuestro guión se mueva

Si como docente no tenemos mucha experiencia previa en el trabajo de grabar videos, quizá nos convenga hacer un recorrido por este material: que brinda definiciones generales y permite entender algunos aspectos importantes del lenguaje audiovisual:

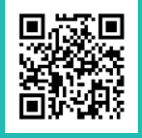

"Principios básicos de lenguaje audiovisual". Colección fascículos digitales "Competencias en TIC" n°6. Conectar Igualdad".

← <http://bit.ly/ProduccionAudiovisual-6>

A la hora de grabar, e incluso antes también, es certero el consejo de "copiar a quienes saben", en el sentido de referenciarnos en producciones anteriores. Es decir, tratar de encontrar un corto que se parezca a lo que queremos hacer e intentar reconocer las decisiones que ha tomado su directora o director, para pensar nuestras propias definiciones respecto de: qué tipo de planos usar, cómo poner la cámara, la duración de cada plano, etc.

## **Consejos generales para grabar un video con celulares**

Compartimos a continuación algunos aspectos que es importante tomar en cuenta a la hora grabar un video de forma "casera" o no profesional, para obtener mejores resultados y evitar algunos problemas comunes.

En relación a la cámara:

- u Podemos asegurarnos que el celular (o la cámara) esté grabando en alta definición o HD. Esto nos asegura que la calidad final de la imagen sea buena.
- Debemos tener la batería cargada y la memoria de nuestro dispositivo liberada, porque una filmación en alta calidad ocupa mucha memoria.
- u Si el video está pensado para ser mostrado en una computadora o un televisor, es conveniente grabarlo con el celular en horizontal.

u Siempre es una buena idea dejar el teléfono o la cámara apoyados en algún lado, para que la imagen no tiemble (salvo que necesitemos dar la sensación de movimiento). Solo recordemos: una cámara movida, en general, es más molesta para el espectador.

Elimpiemos la lente de la cámara y no tapemos el micrófono.

En relación a la filmación:

Es conveniente que tengamos en cuenta la luz del ambiente. Si estamos al aire libre es necesario prestar atención a las sombras del sol e intentar que la iluminación sea lo más uniforme posible. Si estamos en interiores asegurémonos de tener buena iluminación. Mientras grabamos evitemos ir de la luz a la sombra, recomendamos hacer un corte.

 $\blacktriangleright$  A veces es mejor hacer muchos clips cortos y luego unirlos en edición antes que uno solo largo.

u En general es mejor no usar el zoom de los teléfonos: es recomendable hacer varias tomas diferentes y luego unirlas. Incluso pueden ser más útiles los planos detalles (de algunas partes de un objeto) o primeros planos (de un rostro, por ejemplo) que un zoom (A.S.E.A., 2018).

Si queremos profundizar en estos consejos podemos consultar esta página con más ideas para mejorar nuestra filmación.

Tips para grabar mejor con tu celular: https://medium.com/@asea\_arg/tips-para-grabar-mejor-con-tu-celular-7ebff82c1e4b

## **Consejos generales para grabar el audio de un video con celulares**

Hemos dejado un apartado específico para el sonido porque suele ser un aspecto complicado de resolver cuando realizamos producciones audiovisuales amateurs. La tendencia más común es filmar personajes dialogando y grabar, al mismo tiempo, la imagen y el sonido (el diálogo). Para hacer esto, utilizamos en general planos amplios para que ingresen los personajes que están dialogando y esto nos obliga a alejar la cámara. Como resultado, también se aleja el micrófono (del teléfono) y el sonido que se capta pierde calidad. Veamos algunos consejos para resolver estas cuestiones:

ightharportal Si tenemos acceso a un micrófono que podamos enchufar a nuestro celular, es preferible usarlo.

 $\blacktriangleright$  Es conveniente evitar los espacios con mucho eco como habitaciones vacías, pasillos o túneles, así como también los lugares con viento o ruido ambiental intenso.

 $\triangleright$  Siempre es preferible grabar el sonido en espacios tranquilos. Y probar: quizá al escuchar la grabación percibamos sonidos que no sabíamos que estaban ahí. ¡Y entonces será el momento de cambiar de lugar!

u Podemos evitar grabar el sonido de los diálogos junto con las imágenes: por ejemplo, podemos hacer lo que se conoce como doblaje, que significa grabar las voces aparte y luego sumarlas en el momento de la edición.

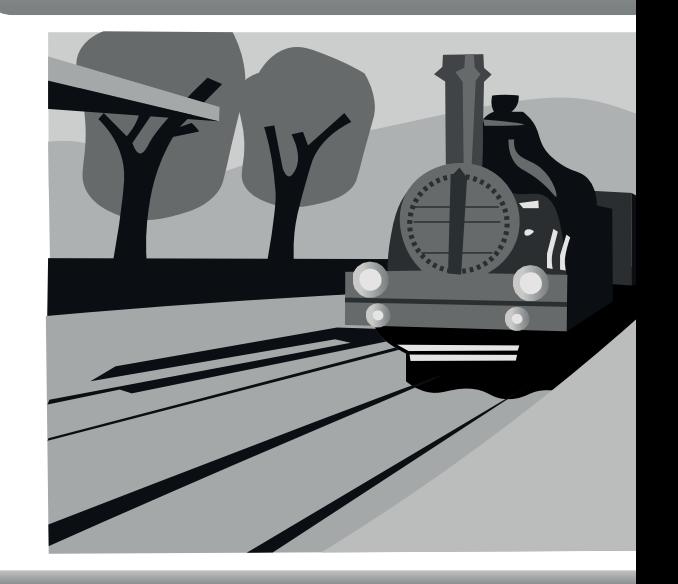

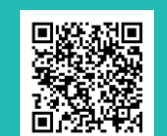

Si el doblaje se transforma en un problema para sincronizar el sonido con el movimiento de la boca de los personajes, podemos probar: filmar en primer plano el parlamento de cada personaje de manera independiente, de esta manera, nos aseguramos buen sonido. Luego, simulamos un diálogo "en tiempo real" en el momento de la edición.

Siempre podemos grabar el sonido con un segundo teléfono, por ejemplo, que pueda estar ubicado más cerca de los personajes que hablan.

▶ Lo otro que resulta posible es minimizar los diálogos. Cuántas menos palabras digan los personajes, más fácil será que se escuchen y entiendan bien.

Lo sonoro también incluye la música y los sonidos ambiente, que son igualmente importantes para una producción audiovisual. A veces pueden completar el sentido de palabras no dichas.

Si queremos profundizar en estos consejos, podemos consultar esta página con más ideas para mejorar el sonido de nuestra filmación (Pinto, 2017).

"8 consejos para grabar mejores videos con tu smartphone". t <http://bit.ly/ConsejosParaGrabar>

## **Entre la historia del cine y la creación propia**

Si decidiéramos recorrer la historia del cine como inspiración para crear nuestros propios audiovisuales, seguro encontraríamos una cantidad enorme de ideas. Presentamos aquí dos sugerencias simples para comenzar con nuestras filmaciones (podemos realizarlas solas y solos o involucrar a nuestras y nuestros estudiantes). La primera nos permite conocer un poco sobre el montaje en lo audiovisual; la segunda nos invita a conocer algunas de las primeras filmaciones en la historia del cine. ¡Adelante!

### **-Una sencilla aproximación al montaje (o los secretos de lo audiovisual)**

Quizá uno de los primeros y más significativos trabajos de montaje fue el que dio origen al denominado "Efecto Kuleshov". Se trató de un experimento desarrollado por el ruso Lev Kuleshov, que permitió a algunos pensadores del cine argumentar que la operación verdaderamente central del cine no está en la fotografía o en la banda sonora, sino justo aquí, en el montaje. Podemos encontrar una breve explicación de este efecto a través de uno de los maestros del cine clásico: Alfred Hitchcock.

"Hitchcock explica el efecto Kuleshov". https://www.youtube.com/watch?v=O1LmKtWAfOg

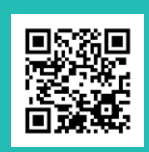

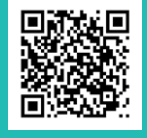

El "Efecto Kuleshov" se trata de la operación de poner en un video dos imágenes en sucesión, una después de la otra, para promover la interpretación de algunos sentidos: esto nos invita a entender algo sobre cada una de esas imágenes y sobre la relación que las une. ¿Cómo experimentar el montaje y sus posibilidades? Una forma sencilla podría ser realizando una mini producción audiovisual siguiendo el ejemplo que utiliza Hitchcock. Por ejemplo, podríamos proponerles a nuestras y nuestros estudiantes que a modo de ensayo, con una breve producción intenten mostrar qué les gusta y qué no les gusta de la escuela. Sería suficiente con filmar un rostro en un primer plano con dos expresiones diferentes (una neutra y una con una ligera sonrisa, por ejemplo) e incorporar entre ambas un plano de algún objeto, situación o persona de la escuela (Muñoz, 2013). ¡No hace falta hablar: la imagen y el montaje lo dicen todo!

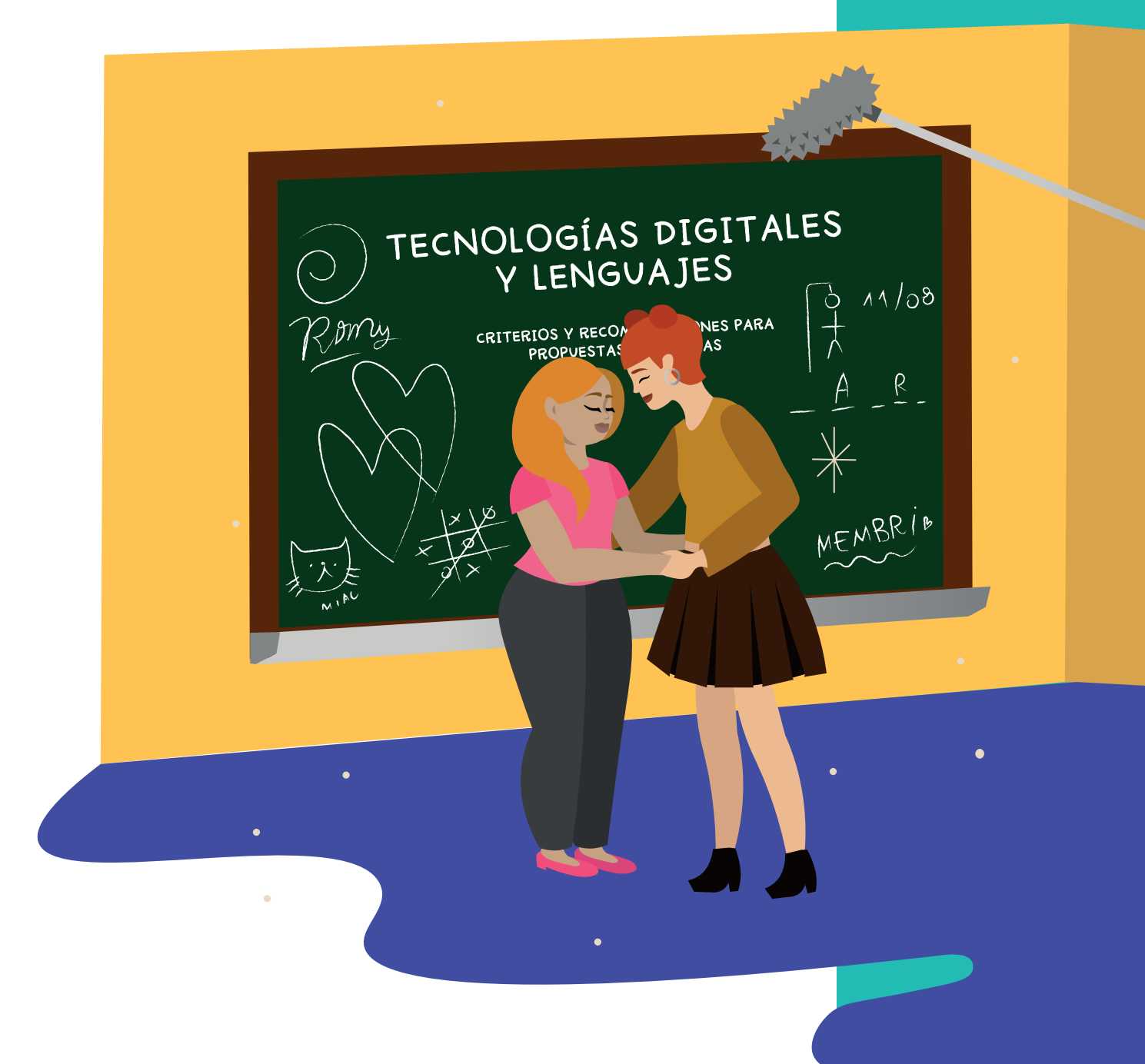

#### **-Los "minutos Lumière": para usarlos como presentación del marco de un relato**

Los hermanos Lumière son, en parte, los "padres" del cine. Tomaron la iniciativa de filmar algunas escenas de la vida cotidiana de su momento, en su entorno. Para algunos, son los responsables del nacimiento del cine documental frente a la producción de Georges Méliès, ilusionista y dramaturgo, a quien se le adjudica la invención del cine de ficción o de entretenimiento. Les compartimos una de las escenas más célebres de los Lumière en la que puede verse la fábrica de la que estos empresarios eran dueños en el momento en que se termina la jornada laboral.

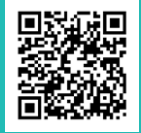

"Clases de Edición - Trabajadores saliendo de la Fábrica de los hermanos Lumière (1895)".

#### t <https://www.youtube.com/watch?v=M7pmlY5bc4o>

Esta y otras escenas filmadas por ellos han sido posteriormente denominadas "vistas Lumière", debido a que están construidas en una sola toma, a cámara fija, con encua-

dre estable: una suerte de "vista" a un fragmento del mundo durante menos de un minuto. Podríamos pensar que se trata de la expresión mínima del cine o la mirada más parecida a un documentalista, a un observador externo de una situación.

Para crear una "vista Lumière" hacen falta dos cosas: una cámara que grabe (puede ser la de un celular, una tablet o una computadora) y una "vista" interesante, es decir, en la que suceda algo que sea relevante para grabarlo. Puede tratarse de grabaciones sin sonido o, en algunos casos, con sonido ambiente (sin diálogos "construidos") y puede "agregarse" luego una canción que acompañe. A modo de ejemplo, podemos ver el siguiente video realizado en una escuela chilena:

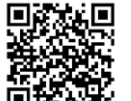

"Minuto Lumiére. Cotidianeidad".

#### t <https://www.youtube.com/watch?v=FYVCCA8B994>

¿Para qué nos sirven? De acuerdo a nuestra forma de verlo estos "Minutos", además de ser una obra en sí mismos, pueden ser utilizados como una escena de inicio de cualquier producción audiovisual hecha en escuelas, por ejemplo, para colocar sobre ella los títulos del comienzo o incluso los créditos del final; pueden servir para presentar las y los personajes o para describir el espacio, pueden ser usadas también para presentar el conflicto.

## **Las historias no se cuentan solo con palabras: 3, 2, 1… ¡Manos a la edición!**

### **-Edición en celulares y tablets**

Compartimos una publicación del portal "Seguimos Educando" en la que encontramos cinco pasos concretos para construir una producción audiovisual "casera" utilizando una aplicación de descarga para celulares. Más allá de la aplicación que allí se menciona (que está principalmente focalizada en producciones audiovisuales con contenido musical y que puede entonces no ser acorde a lo que nos interesa crear como producto), sugerimos la publicación puesto que contiene breves tutoriales audiovisuales con datos y recomendaciones generales para pensar cualquier producción audiovisual. Por ejemplo, nos cuentan qué significa la dirección de arte y nos proponen un desafío que llaman "3, 2, 1": ¡utilizar 3 locaciones, 2 vestuarios y 1 objeto para nuestro video!. ¿O quizá podemos pensarlo al revés?: 3 objetos, 2 vestuarios y 1 locación? ¡Como más nos guste: adelante!

"5 pasos para crear tu pieza audiovisual", Educ.ar <http://bit.ly/AcapellaMaker5pasos>

Quizá tengamos ya descargada en nuestro teléfono alguna aplicación que usamos habitualmente (o quizá no). ¿Qué necesitamos considerar al momento de elegir aplicaciones para editar videos en el celular? En la tienda o mercado de la que habitualmente descargamos aplicaciones (Play Store o App Store) seguramente existen muchas opciones. Compartimos aquí algunos aspectos que conviene tener en cuenta antes de descargar una aplicación:

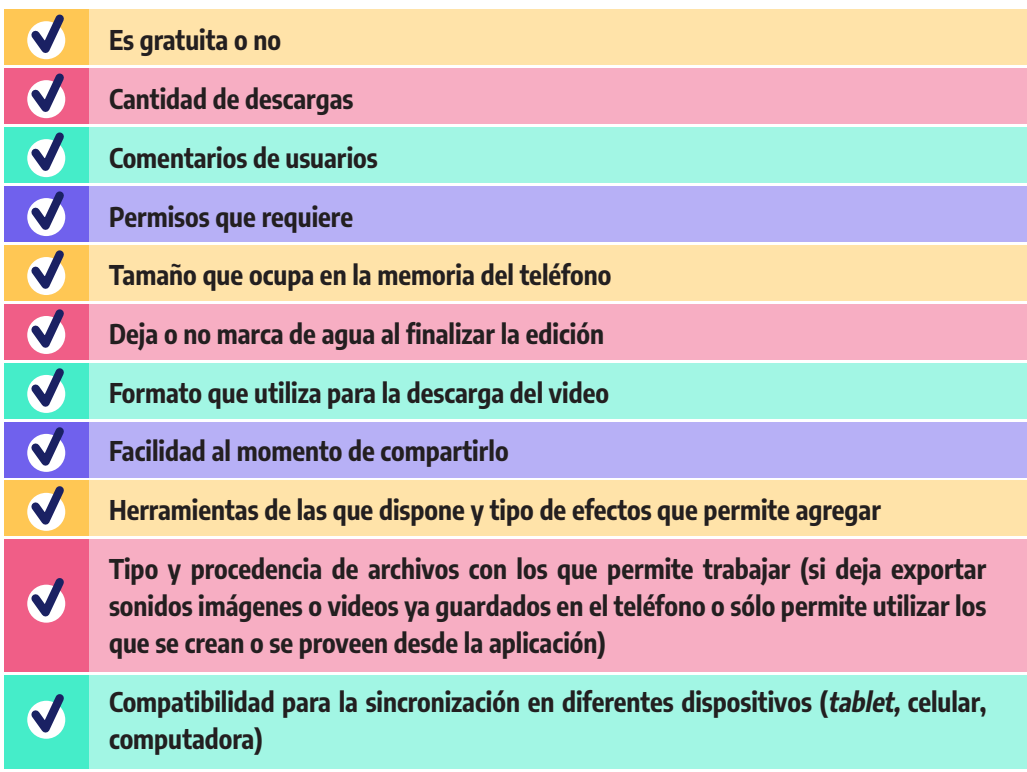

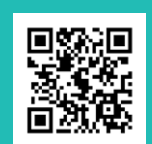

Por ejemplo, la aplicación PowerDirector es gratuita y muy completa en cuanto a herramientas, efectos y opciones de calidad, pero es bastante "pesada" en términos de tamaño y demanda más capacidad de memoria de nuestros teléfonos. En cambio InShot es más liviana, también trabaja por pistas, cuenta con variados recursos, efectos y permite grabarnos, pero deja al finalizar una marca de agua con el nombre de la aplicación. Para conocer más información, podemos consultar notas como la siguiente, que contiene opciones, descripciones y sugerencias sobre diferentes aplicaciones para elegir aquella consideremos más conveniente y accesible para nuestro proyecto:

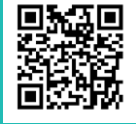

"Las 20 mejores aplicaciones de edición de vídeo gratis para Android" ← <http://bit.ly/AplicacionesDeEdicion>

#### **-Edición en computadoras de escritorio, notebooks y netbooks**

Como decíamos, OpenShot es de software libre y abierto, su descar-

En general, la mayoría de programas de edición de video permite utilizar la

También es posible realizar procesos de edición en nuestras computadoras, notebooks y netbooks. Aquí tenemos nuevamente muchas opciones entre las cuales elegir. No obstante, algunas vienen ya preinstaladas con los sistemas operativos de nuestras computadoras. Quizás las más conocidas sean Movie Maker (privativo de Windows) y OpenShot (libre y funciona en todos los sistemas operativos). En general, la forma en la que trabajamos en una y otra es similar, por lo tanto, una vez que hemos aprendido a utilizar una, tendremos elementos para utilizar otras.

Compartimos una serie audiovisual del portal "Seguimos Educando" que presenta una sección destinada a la edición de videos en las netbooks del Conectar Igualdad, que vale también para otras computadoras y diferentes sistemas operativos.

"Conectarse igual", Educ.ar

<http://bit.ly/EdicionVideosNotebook>

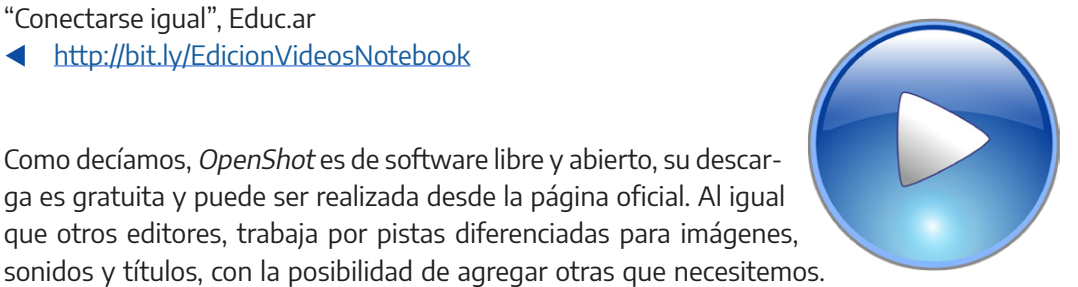

La página oficial para su descarga:

nes que pensamos para nuestro guión.

t <https://www.openshot.org/es/download/>

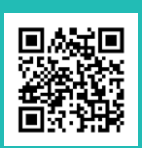

Si bien la guía de usuario de la página está en inglés, la mayoría de los exploradores permiten actualmente traducirla (si lo requieren, pueden consultar en la web cómo hacerlo).

cámara que viene incorporada en las netbooks o notebooks para registrar las imáge-

t Guía de usuario (en inglés) disponible aquí:<https://www.openshot.org/es/user-guide/>

Además, una vez que hayamos descargado el programa, en la pestaña "Ayuda" encontramos la opción "Tutorial" que nos ofrece una "visita guiada" por los sectores fundamentales de la interfaz: agregar archivos, sector pistas, reproducir lo hecho hasta aquí, entre otras.

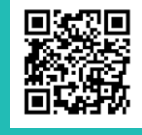

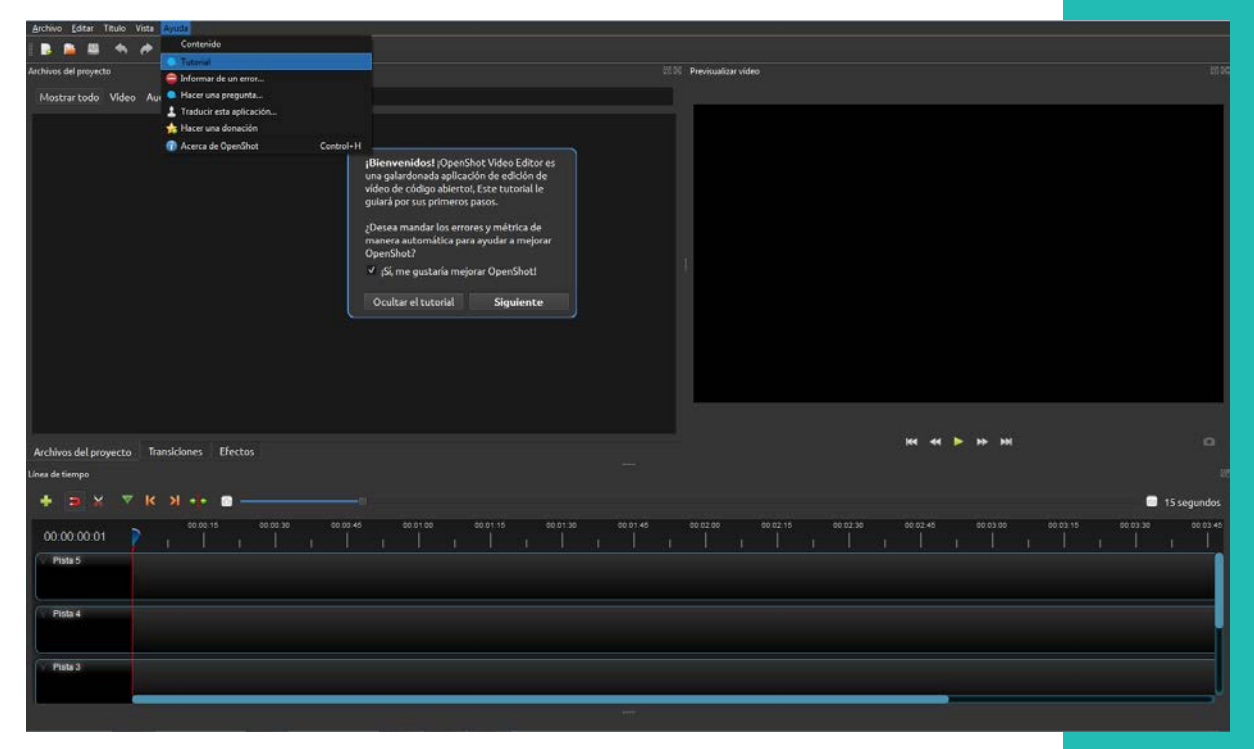

**Figura 7. Dónde encontrar el Tutorial en el OpenShot, una vez descargado y abierto.** 

Recomendamos realizar esta visita guiada por la aplicación todas las veces que sea necesario.

Luego, será cuestión de animarse y comenzar con la edición. ¡Reiteramos que mirar el trabajo realizado por otras y otros puede inspirarnos para esta parte!

#### **-Edición "en cámara"**

Cuando las filmaciones se realizaban con cámaras fílmicas y luego de VHS, era normal programar y guionar al detalle una producción "doméstica" o "escolar" para poder editarla durante la misma filmación, ya que resultaba más sencillo que tener que cortar y pegar los rollos fílmicos o la cinta de VHS. ¿Qué significa editar "en cámara"? Quiere decir, ni más ni menos, que se van filmando las acciones en el orden en el que tienen que quedar en el video e incluso se suman la música ambiente y los efectos sonoros y visuales en el mismo momento. Supone un trabajo intenso de preparación de la escena y mucha prolijidad para grabar, pero nos evita la labor posterior de edición. Podemos tener en cuenta que la mayoría de las aplicaciones para filmar con las cámaras de los teléfonos nos permiten, mientras grabamos, pausar la filmación para preparar la escena y continuarla posteriormente (en lugar de cortarla / interrumpirla), hacer zoom en la imagen, silenciar el sonido momentáneamente, entre las acciones más destacadas para editar "en cámara".

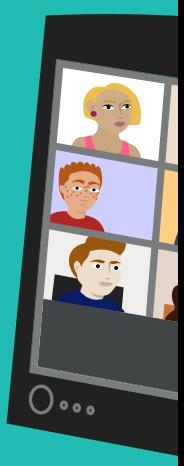

## **De yapa: Recomendaciones para grabar videollamadas**

La grabación de una videollamada puede realizarse de manera bastante directa sin que requiera un particular trabajo de producción. Algunas de las plataformas a las que solemos acudir para ese tipo de comunicación, como Jitsi Meet o Zoom, cuentan con una herramienta con esa opción. Otras, como Google Meet, tienen reservada esa posibilidad a cuentas premium pagas, por lo que si no disponemos de ese tipo de servicio, podemos apelar a herramientas externas que nos permiten grabar la pantalla y registrar los sonidos.

Para este último caso, recomendamos un programa llamado aTube Catcher que, si bien es conocido porque nos permite descargar videos de YouTube, también sirve para grabar nuestra pantalla, ya sea toda la ventana o un área de ella que delimitemos. Una aclaración en relación con el sonido: el programa capta todos los sonidos que emite la computadora pero también registra a través del micrófono todos los del ambiente, motivo por el cual es importante preparar el lugar y reducir los ruidos al mínimo.

Se puede descargar el programa desde su sitio oficial: <https://www.atube.me/es/>

Cuando desarrollamos clases por videollamada, nos puede resultar de interés grabarla para ponerla a disposición de nuestras y nuestros estudiantes con la intención de posibilitar a quienes no pudieron participar de la instancia de interacción sincrónica, el acceso a las exposiciones e intercambios que allí se dieron o, también, para facilitar a quienes sí participaron, la posibilidad de volver sobre alguna explicación, si lo requiriesen.

### **¡Yapa Plus!**

Si tenemos pensado o si venimos haciendo encuentros sincrónicos con estudiantes a través de videollamadas, sugerimos tomar en cuenta estas recomendaciones elaboradas desde el Ministerio de Educación de la Nación y publicadas en el portal "Seguimos Educando", que nos proponen algunos resguardos al momento de armar una video conferencia.

"Cuidados al momento de armar una clase virtual con videoconferencia II", Educ.ar. <http://bit.ly/EducarClaseVirtual>

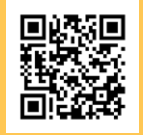

A los videos producto de estas grabaciones podemos compartirlos tal como quedaron registrados o también, reconociendo que en tanto audiovisuales son susceptibles de ediciones como las que hemos mencionado anteriormente, podemos crear a partir de ellos algunas producciones derivadas. Para ello es posible recurrir a algunos de los programas de edición a los que nos referimos previamente, podemos imaginar varias posibilidades: recortar y compartir sólo fragmentos de la clase, hacer una introducción

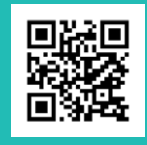

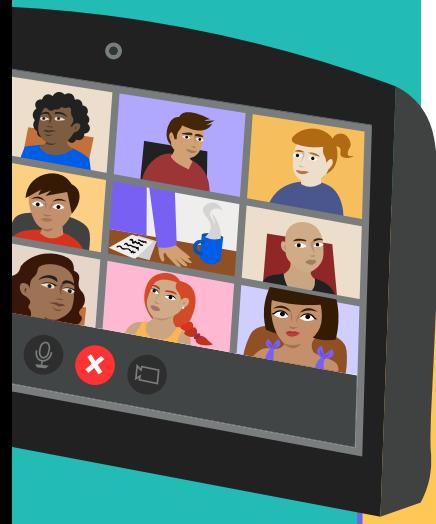

o un cierre a esos fragmentos en otro video y unirlo, incorporar efectos de sonido o algunas imágenes para destacar o ampliar algunas ideas, sólo por mencionar algunos ejemplos. Son ajustes sencillos que hacen más accesible y gustoso a nuestras y nuestros estudiantes lo que buscamos ofrecerles. Algunos, incluso, pueden constituirse en materiales educativos que trascienden la coyuntura y que podamos recuperar más adelante, en otras propuestas de enseñanza.

Otra posibilidad que nos brindan las plataformas de videollamadas y que puede sernos de utilidad para nuestras clases, es grabarnos solas o solos (sin más participantes en la llamada), para registrar una exposición de un tema, por ejemplo. Podemos en esa instancia compartir pantalla, y mostrar así el escritorio de nuestra computadora o una presentación de diapositivas.

## **Compa** nes en movimier en la nube

Los archivos de video pueden compartirse de diferentes maneras: según el tamaño; de acuerdo a las vías de contacto que utilicemos habitualmente; del tipo de producción que hayamos realizado; del nivel de privacidad que queramos darle, entre muchas otras opciones. El aspecto que no tenemos que olvidar es que se trata, en general, de archivos de gran tamaño que requieren cierta capacidad de conexión a Internet, y consumen bastantes datos móviles si nos conectamos por esa vía.

Si tenemos en cuenta esto, podemos proponer dos conjuntos de opciones para "subir" archivos a Internet y compartirlos: carpetas "en la nube" asociadas a correos electrónicos o canales de difusión en plataformas específicas para videos. Otra alternativa, si sólo nos interesa enviar un video pero que por su tamaño no puede ser adjuntado a un correo electrónico, es compartirlo a través de una plataforma especialmente ideada para transferir archivos informáticos de gran tamaño.

## **Cargar en Drive**

Si queremos compartir nuestra producción audiovisual por servicios de mensajería o redes, o si queremos compartirla por correo o plataformas educativas, es recomendable subir nuestro archivo a una carpeta "en la nube", por ejemplo, en Google Drive, y compartir solo el enlace.

Para usar este sistema de alojamiento de archivos solo es necesario tener habilitada una cuenta de correo electrónico del servicio de Google. En el caso de que tengamos Android en nuestro celular, probablemente tengamos una cuenta de correo asociada e incluso el servicio de Drive como parte del paquete disponible.

Como en cualquier servicio de alojamiento de archivos, es importante tener los documentos organizados y nombrados de modo tal que, al necesitarlos, podamos encontrarlos rápidamente. Deberemos tener presente los diferentes permisos a la hora de poner a disposición el enlace, así nuestras y nuestros estudiantes podrán escucharlo o descargarlo. Las opciones son múltiples e incluyen desde que el archivo sea totalmente público, de forma que cualquier usuaria o usuario con el enlace puede verlo o incluso editarlo, hasta la opción de seleccionar un público específico a través de sus correos electrónicos.

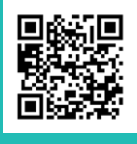

Más detalles sobre cómo usar este servicio t <http://bit.ly/SoporteParaCargar>

## **Crear canales de difusión de nuestros videos**

Ya sea para poner a disposición un único video o un conjunto de ellos, quizá sea conveniente que pensemos en alojarlos en un mismo entorno que, además, nos permita darle visibilidad y compartirlo. A diferencia de las otras opciones, esta supone que nuestras producciones (y/o las de nuestras y nuestros estudiantes) quedan disponibles para cualquiera que ingrese a esa plataforma (salvo que en los permisos se autorice solo a algunas personas). Lo bueno de esto es que los archivos pueden ser compartidos simplemente a partir de un enlace. Y también pueden ser incorporados (incrustados, embebidos) en otros entornos, por ejemplo, un aula virtual.

Hay varias plataformas que se dedican especialmente a producciones audiovisuales y que nos permiten subir nuestras producciones. Aquí presentamos las dos que probablemente son más conocidas: YouTube y Vimeo.

#### **-Subir videos a YouTube**

Quizá lo primero que tenemos que saber de YouTube es que con un correo de Gmail ya tenemos generado un usuario en esa plataforma. Es decir que podemos ingresar en ella para cargar nuestras producciones simplemente con la casilla de correo de Gmail y la contraseña habitual. Si estamos en la bandeja de en-

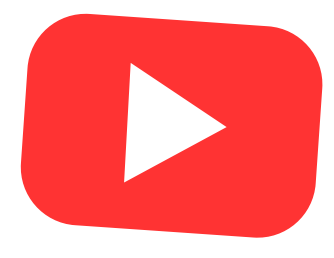

trada de nuestra casilla, solo presionamos los nueve puntitos que se encuentran en el margen superior derecho y allí elegimos, dentro de las Apps de Google, la que tiene el ícono de YouTube.

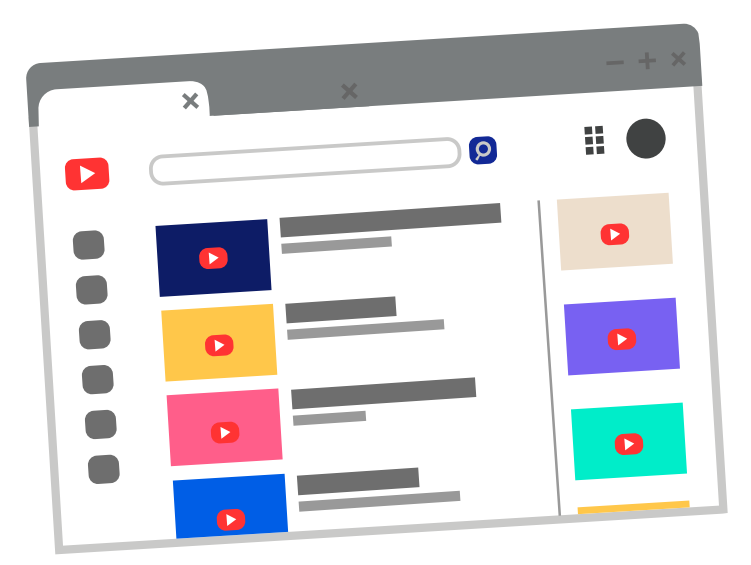

Ese es el primer paso para comenzar con nuestro propio canal de videos. Para más instrucciones sobre cómo hacerlo, podemos consultar tutoriales disponibles en la propia plataforma de YouTube o en otras: [https://www.youtube.](https://www.youtube.com/)  $com/ \blacktriangleright$  $com/ \blacktriangleright$ 

"Cómo hago para subir un video a YouTube?", Ministero de Educación, Ciudad de Buenos Aires.

<http://bit.ly/SubirUnVideoYoutube>

#### **-Subir videos a Vimeo**

Vimeo es una plataforma muy similar a YouTube, aunque podríamos decir que tiene un público más reducido y, en general, apunta a producciones más "artísticas", independientes, con mayor atención a lo audiovisual en sí. También podríamos decir que es más usada por los profesionales del cine y lo audiovisual.

> Para subir nuestro propio material generamos un usuario con su correspondiente clave y luego seguir los pasos que la propia página nos propone.

https://vimeo.com/es

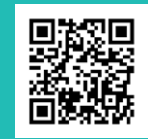

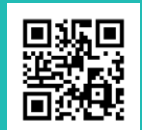

## **Envío de archivos de gran tamaño con WeTransfer**

Si lo que necesitamos es simplemente enviar un archivo muy grande a alguien sin necesidad de alojarlo en Drive o subirlo a una Plataforma como YouTube o Vimeo, podemos utilizar WeTransfer. Este sitio nos permite justamente el envío de archivos de gran tamaño y es muy simple de usar: informamos nuestro correo electrónico, el del destino y luego cargamos el archivo correspondiente desde nuestra computadora. La destinataria o el destinatario recibe un aviso y un enlace para comenzar la descarga. ¡Y listo!

 $https://wetransfer.com/$ 

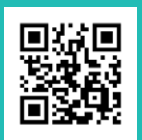

## **De yapa: Una experiencia de youtubers en la escuela**

Nos interesa compartir una experiencia desarrollada en la Escuela Hospitalaria y Domiciliaria "Atrapasueños", en la que niñas y niños realizaron producciones audiovisuales.

Se trata del proyecto titulado "¡Vamos a darle la vuelta al mundo!" en el que las docentes y el equipo directivo de la escuela, con el acompañamiento del Programa de Consulta Pedagógica del ICIEC-UEPC, desarrollaron una propuesta de alfabetización inicial y continua que propuso a las y los estudiantes convertirse en youtubers.

"El proyecto trabajó sobre las prácticas de oralidad, lectura y escritura a partir de la elaboración de los guiones, de la edición, y sobre otras cuestiones técnicas que hacen a la producción y realización de los audiovisuales. Lograron producir 18 materiales, entre maestras y niños/as, donde los protagonistas son los/as chicos: ellos/as nos hablan y sugieren cuentos y lecturas, enseñan a cómo lavarse las manos, realizan una visita y nos muestran el hospital, comparten una situación de su propuesta formativa domiciliaria, entre otras ideas. Es decir, los/as estudiantes nos cuentan y enseñan lo que aprenden, pero además, son los/as sujetos productores de su palabra, de su voz, y del mensaje, fruto del proceso de enseñanza logrado por las maestras en esta experiencia" (Conectate ICIEC-UEPC, 2017).

La escuela creó un canal de YouTube en el que compartió las producciones audiovisuales de sus estudiantes.

"Escuela Hospitalaria y Domiciliaria Atrapasueños"

t [https://www.youtube.com/channel/UCWjYu1RHvg11n22a\\_SudB7A/videos](https://www.youtube.com/channel/UCWjYu1RHvg11n22a_SudB7A/videos)

Para más información sobre la experiencia puede consultarse esta nota el sitio web del ICIEC-UEPC:

"¡Vamos a darle la vuelta al mundo! Proyecto de alfabetización en la Escuela Hospitalaria y Domiciliaria Atrapasueños".

t <http://bit.ly/ProyectoAlfabetizacionICIEC-UEPC>

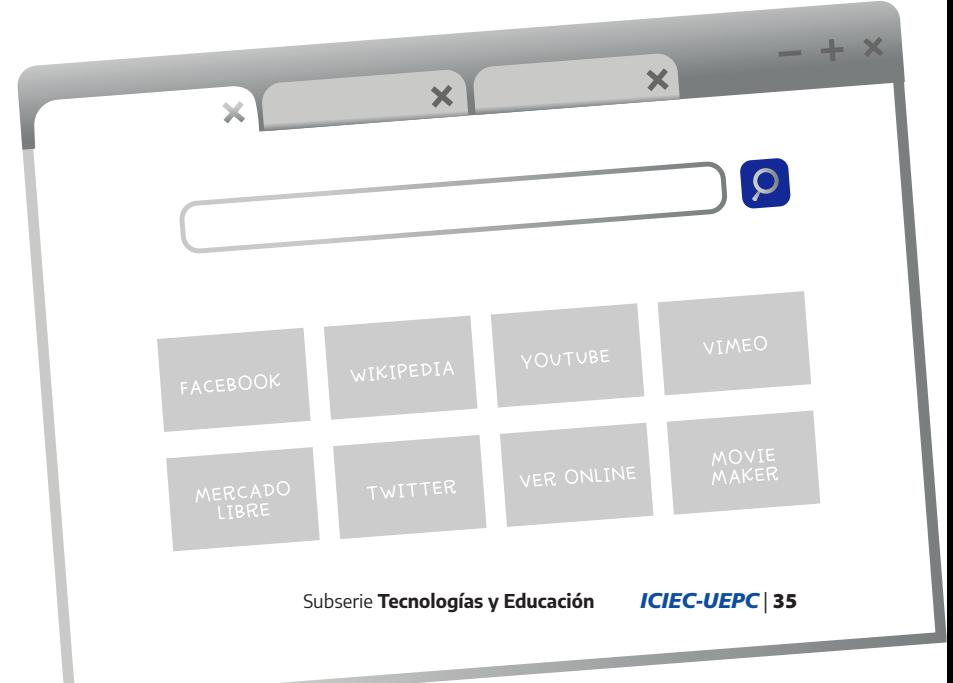

## **Cierre e invitación**

Así llegamos al final de esta tercera entrega del material "Tecnologías digitales y lenguajes: criterios y recomendaciones para construir propuestas didácticas", elaborado desde ICIEC-UEPC. Hemos propuesto un recorrido por diferentes alternativas para invitar a la producción audiovisual en la escuela, al tiempo que compartimos sugerencias para esta tarea. Esta producción puede ser una vía para que, como docentes, construyamos nuestros materiales didácticos usando este lenguaje y también puede ser parte de las actividades que propongamos realizar a nuestras y nuestros estudiantes.

 $05:22$ 

Creemos en la importancia de introducir otros lenguajes en nuestras propuestas de enseñanza por múltiples motivos. Solo por mencionar dos, podemos decir que promueven otros procesos de (re)presentación de la información y el conocimiento y ponen en vinculación, de manera directa, saberes y gustos de la vida cotidiana con las escuelas y sus actores protagonistas. ¡Deseamos que se animen a abrir esta puerta de la producción audiovisual para la educación!

Finalmente, queremos invitarlas e invitarlos a compartir sus producciones y trabajos en lenguaje audiovisual en el Conectate, sitio web de ICIEC UEPC. Si tienen ganas, pueden escribirnos a [conectate@uepc.org.ar](mailto:conectate@uepc.org.ar).

## **BIBLIOGRAFÍA**

- Andres, R. (21 de junio de 2014). "10 trucos poco conocidos de VLC Media Player", en *Computer hoy*. Recuperado de: [https://computerhoy.com/paso-a-paso/software/10-trucos-po](https://computerhoy.com/paso-a-paso/software/10-trucos-poco-conocidos-vlc-media-player-13999)[co-conocidos-vlc-media-player-13999](https://computerhoy.com/paso-a-paso/software/10-trucos-poco-conocidos-vlc-media-player-13999)
- Asociación de Emprendedores de Argentina (3 de julio de 2018). "Tips para grabar mejor con tu celular", en Asociación de Emprendedores de Argentina. Recuperado de: [https://me](https://medium.com/@asea_arg/tips-para-grabar-mejor-con-tu-celular-7ebff82c1e4b)[dium.com/@asea\\_arg/tips-para-grabar-mejor-con-tu-celular-7ebff82c1e4b](https://medium.com/@asea_arg/tips-para-grabar-mejor-con-tu-celular-7ebff82c1e4b)
- Conectate ICIEC-UEPC (27 de diciembre de 2017) ¡Vamos a darle la vuelta al mundo! Proyecto de alfabetización en la Escuela Hospitalaria y Domiciliaria Atrapasueños. ICIEC-UEPC. Recuperado de: [https://www.uepc.org.ar/conectate/vamos-a-darle-la-vuelta-al-mundo-pro](https://www.uepc.org.ar/conectate/vamos-a-darle-la-vuelta-al-mundo-proyecto-de-alfabetizacion-en-la-escuela-hospitalaria-y-domiciliaria-atrapasuenos/)[yecto-de-alfabetizacion-en-la-escuela-hospitalaria-y-domiciliaria-atrapasuenos/](https://www.uepc.org.ar/conectate/vamos-a-darle-la-vuelta-al-mundo-proyecto-de-alfabetizacion-en-la-escuela-hospitalaria-y-domiciliaria-atrapasuenos/)
- [Moreiras, D. y Villafañe, J. \(2020\). "Democratizar saberes. Contenidos libres: de qué se trata](http://www.igualdadycalidadcba.gov.ar/SIPEC-CBA/publicaciones/documentos/PENSAR%20LA%20ENSENANZA%20JORNADA%20EXTENDIDA.pdf)  [y cómo hacerlo". Instituto de Capacitación e Investigación de la Unión de Educadores](http://www.igualdadycalidadcba.gov.ar/SIPEC-CBA/publicaciones/documentos/PENSAR%20LA%20ENSENANZA%20JORNADA%20EXTENDIDA.pdf)  [de la Provincia de Córdoba \(ICIEC-UEPC\). Recuperado de:](http://www.igualdadycalidadcba.gov.ar/SIPEC-CBA/publicaciones/documentos/PENSAR%20LA%20ENSENANZA%20JORNADA%20EXTENDIDA.pdf) [https://www.uepc.org.ar/](https://www.uepc.org.ar/conectate/wp-content/uploads/2020/10/Iciec-TIC-00-ok-1.pdf) [conectate/wp-content/uploads/2020/10/Iciec-TIC-00-ok-1.pdf](https://www.uepc.org.ar/conectate/wp-content/uploads/2020/10/Iciec-TIC-00-ok-1.pdf)
- Ministerio de Educación de la Provincia de Córdoba (2013). "Pensar la enseñanza, tomar decisiones. Educación Primaria. Jornada Extendida". Secretaría de Estado de Promoción de Igualdad y calidad educativa. Área de Políticas Pedagógicas y Curriculares, Desarrollo Curricular.
- Muñoz, C. (12 de septiembre de 2013) Hitchcock explica el efecto Kuleshov. [Archivo de Vídeo]. Youtube.<https://youtu.be/Q1LmKtWAfOg>
- Pinto, J. P. (31 de agosto de 2017) 8 consejos para mejores videos con tu smartphone. Umundze. Disponible en: <https://umundze.com/8->

#### **ACERCA DE LAS Y LOS AUTORES**

Julia Villafañe. Es docente. Concluyó el Profesorado y la Licenciatura en Ciencias de la Educación en la UNC y realizó la Especialización Docente de Enseñanza de la Programación en Informática. Integra el Área de Formación Docente del ICIEC-UEPC, coordinando la propuesta formativa vinculada a tecnologías digitales. Actualmente también trabaja como profesora en formación docente inicial en el Instituto Superior del Profesorado Tecnológico.

Diego A. Moreiras. Es maestro de primaria y licenciado en Comunicación Social. Magíster en Investigación Educativa y doctorando en semiótica. Capacitador del ICIEC-UEPC desde el año 2009 en temáticas de imágenes y tecnologías en la enseñanza, también participa del área de Formación Docente del ICIEC-UEPC. Integrante del Programa de Investigación Comunicación / Educación (Facultad de Ciencias Sociales / UNC). Docente en el Profesorado en Comunicación Social (Facultad de Ciencias de la Comunicación / UNC).

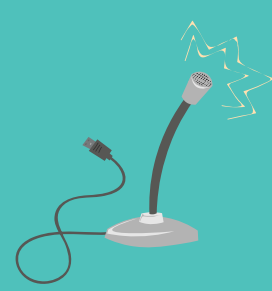

## **Otras publicaciones de ICIEC-UEPC para consultar y descargar en nuestro sitio**

 **uepc.org.ar/conectate**

#### Ciclo Encuentro entre Docentes | Propuestas para enseñar (2020).

Iniciativa surgida durante el aislamiento social, preventivo y obligatorio con el objetivo de dialogar sobre la complejidad del trabajo de enseñar en contexto de pandemia. Participan docentes especializados en distintos campos disciplinarios y se ofrecen propuestas, pistas y criterios sobre temas y prácticas relevantes para todos los niveles educativos. **https://bit.ly/3bBATyw**

#### Entrevista a Isabelino Siede en UEPC. Diálogos pedagógicos (2019).

Conversamos con Isabelino Siede acerca de la escuela como espacio público, sus desafíos frente a contextos de desigualdad social, la formación en ciudadanía en la escuela y el rol de las familias.

**https://bit.ly/3ur4N0O**

#### ¿Cómo mejorar la convivencia y las relaciones entre jóvenes en la escuela? Vínculos y comunicación (2019).

Compartimos un material pedagógico que elaboramos conjuntamente con la Universidad Nacional de Córdoba y el Ministerio de Ciencia y Tecnología de la provincia de Córdoba, con el objetivo de acompañar y fortalecer la construcción de vínculos saludables en el inicio del Ciclo Básico de la Educación Secundaria. **https://bit.ly/2MqA2YR**

#### Dialogamos con Sofía Thisted. Diálogos pedagógicos (2017).

Una conversación para pensar la escuela y la diversidad cultural. **https://bit.ly/2MoSild**

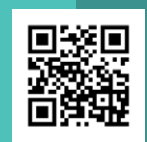

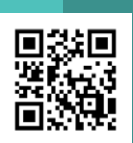

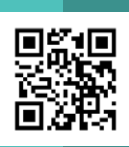

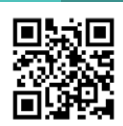

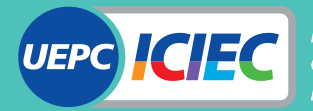

**Instituto de Capacitación** e Investigación de los **Educadores de Córdoba**